# Referenčni priročnik za strojno opremo

OMEN X

© Copyright 2016 HP Development Company, L.P.

Bluetooth je blagovna znamka svojega lastnika, ki jo družba HP Inc. uporablja na podlagi licence.

Informacije v tem priročniku se lahko spremenijo brez predhodnega obvestila. Edine garancije za HP-jeve izdelke oziroma storitve so navedene v izrecnih izjavah o garanciji, priloženih tem izdelkom oziroma storitvam. Noben del tega dokumenta se ne sme razlagati kot dodatna garancija. HP ni odgovoren za tehnične ali uredniške napake ali pomanjkljivosti v tem dokumentu.

Druga izdaja: november 2016

Prva izdaja: avgust 2016

Št. dela dokumenta: 908390-BA2

#### **Obvestilo o izdelku**

V tem vodniku so opisane funkcije, ki so skupne večini modelov. Nekatere funkcije morda niso na voljo v vašem računalniku.

#### **Pogoji programske opreme**

Kadar nameščate, kopirate, prenašate v svoj računalnik ali kako drugače uporabljate kateri koli vnaprej nameščen programski izdelek v tem računalniku, vas zavezujejo določila HPjeve Licenčne pogodbe za končnega uporabnika (EULA). Če ne sprejmete teh licenčnih pogojev, je vaše edino pravno sredstvo, da v 14 dneh vrnete celoten neuporabljen izdelek (strojno in programsko opremo) prodajalcu, ki vam bo v skladu s svojim pravilnikom o povračilih povrnil kupnino.

Za vse nadaljnje informacije ali zahtevo za vračilo celotnega zneska kupnine za osebni računalnik se obrnite na lokalno prodajno mesto (prodajalca).

### **O tej knjigi**

**OPOZORILO!** Prikazuje nevarno situacijo ki, če se ji ne izognete, se **lahko** konča s smrtjo ali hujšo poškodbo.

**POZOR:** Prikazuje nevarno situacijo ki, če se ji ne izognete, se **lahko** konča z blažjo ali zmernejšo poškodbo.

**POMEMBNO:** Prikazuje informacije o lokaciji, ki so pomembne, vendar niso povezane z nevarnostjo. Obvestilo opozori uporabnika, da neupoštevanje postopkov natanko tako, kot so opisani, lahko pripelje do izgube podatkov in poškodbe programske ali strojne opreme. Prav tako vsebuje bistvene informacije, če želite obrazložiti koncept ali zaključiti opravilo.

- **EX OPOMBA:** Vsebuje dodatne informacije za poudarjanje ali dopolnitev pomembnih točk glavnega besedila.
- **NASVET:** Nudi uporabne namige za dokončanje opravila.

# **Kazalo**

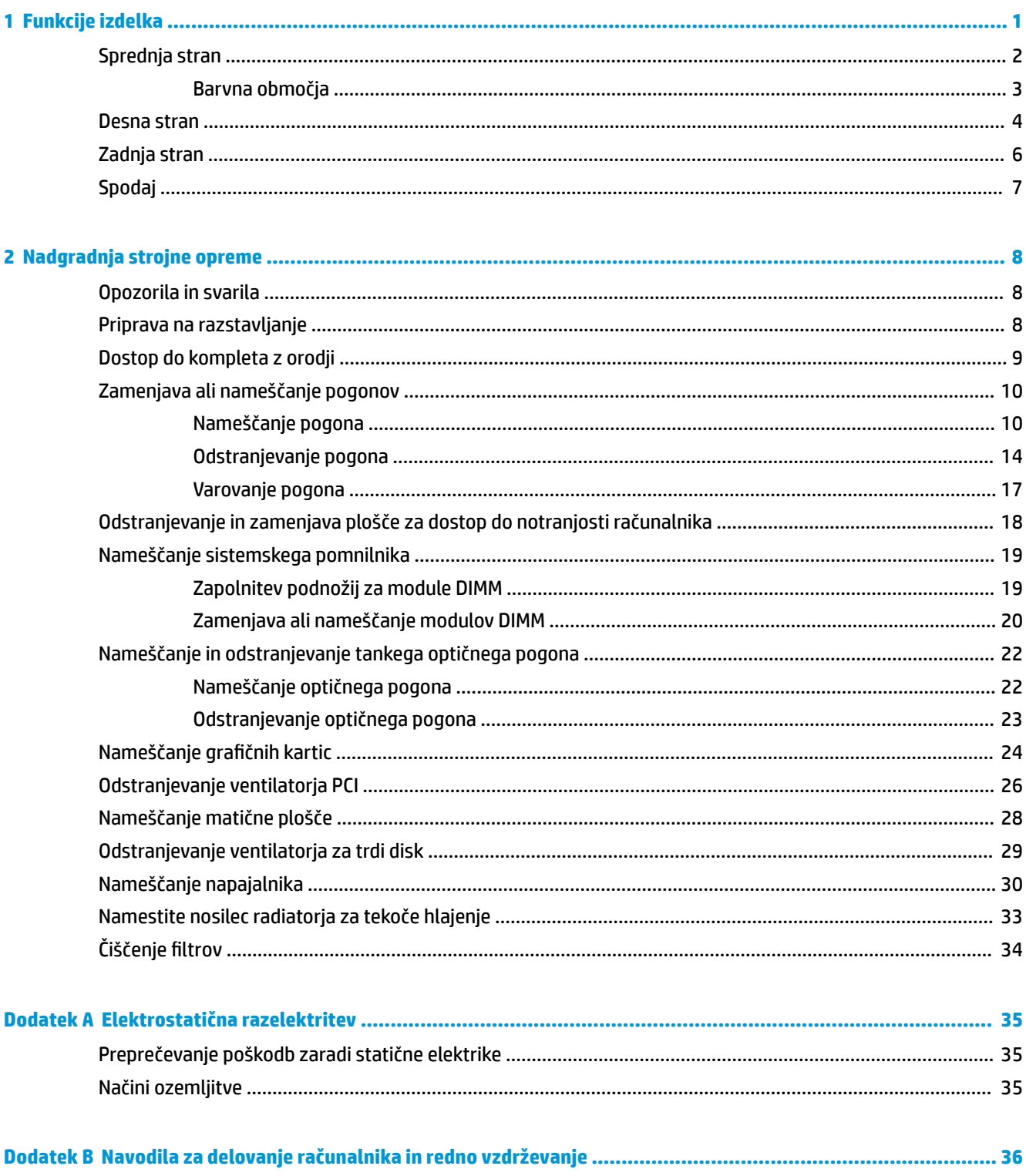

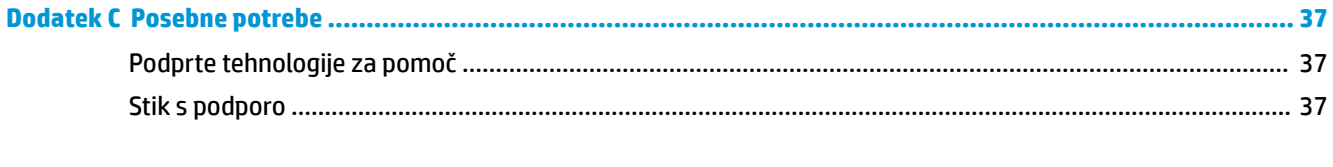

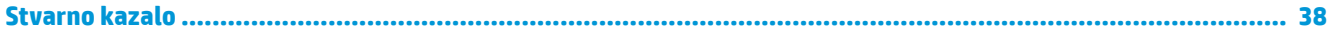

# <span id="page-6-0"></span>**1 Funkcije izdelka**

OMEN X je visoko učinkovit, prilagodljiv in razširljiv namizni računalnik za igranje iger.

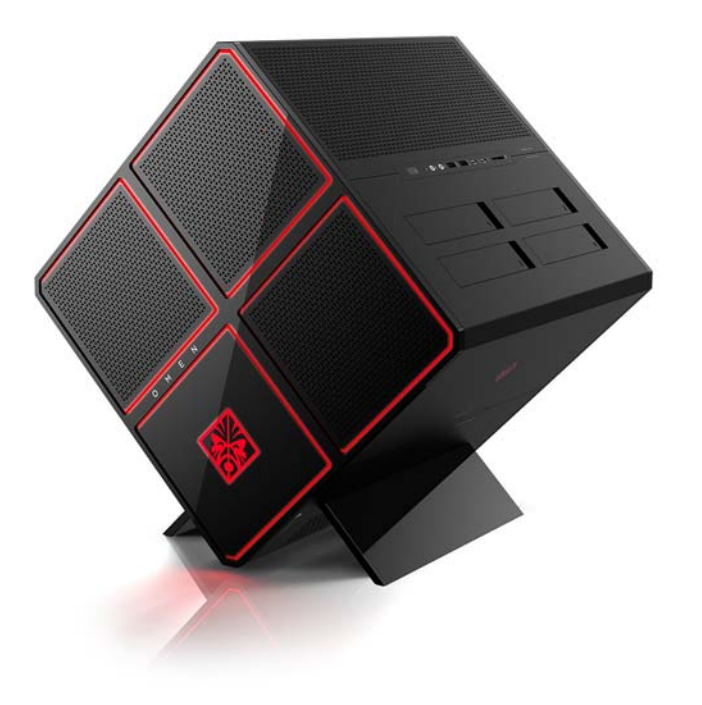

**OPOMBA:** Barve in funkcije izdelka se lahko razlikujejo.

## <span id="page-7-0"></span>**Sprednja stran**

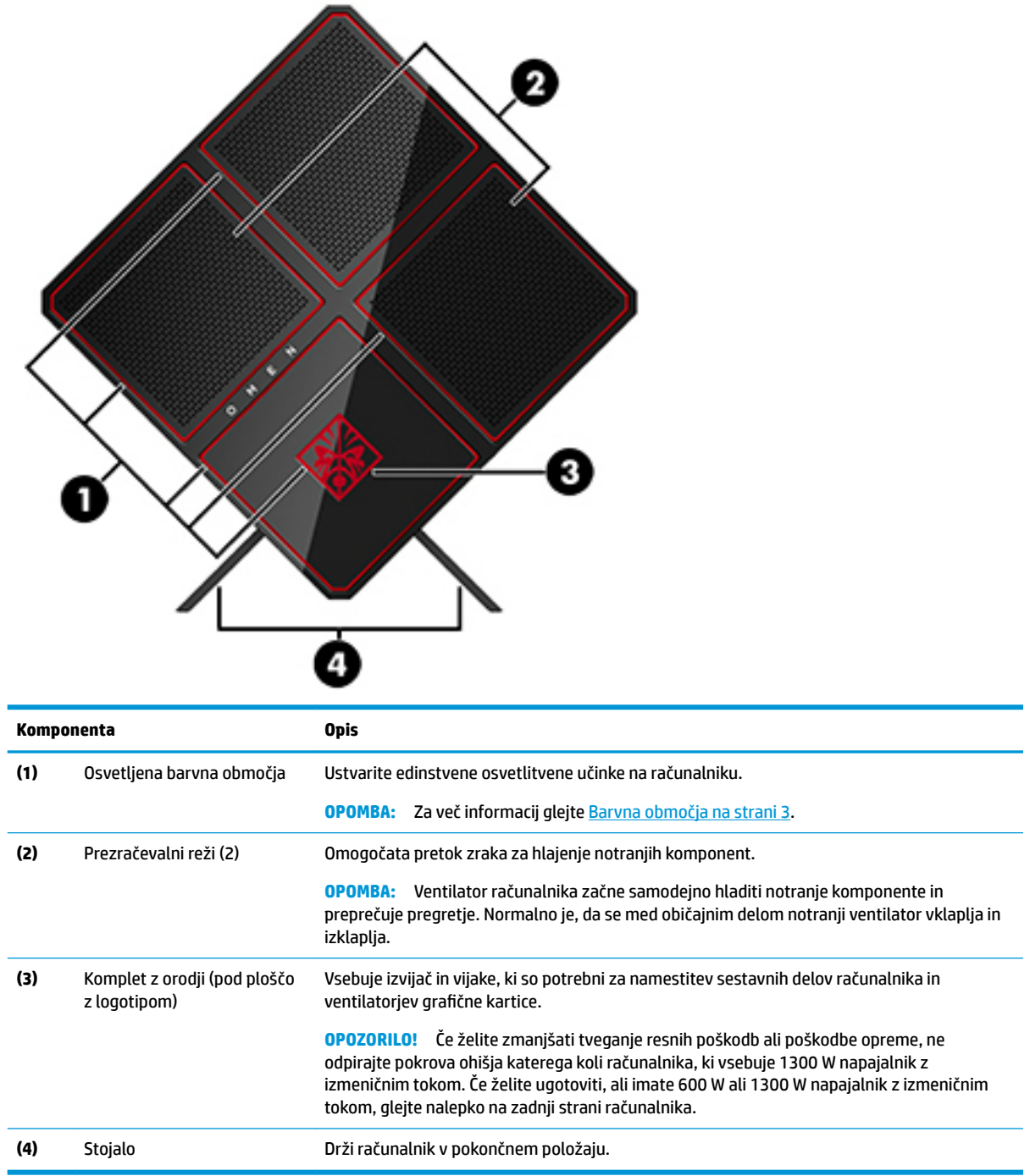

#### <span id="page-8-0"></span>**Barvna območja**

Računalnik vključuje devet programirljivih osvetljenih barvnih območij, ki omogočajo ustvarjanje edinstvenih osvetlitvenih učinkov. Z upravljanjem OMEN lahko prilagodite barve posameznega območja ali skupine območij.

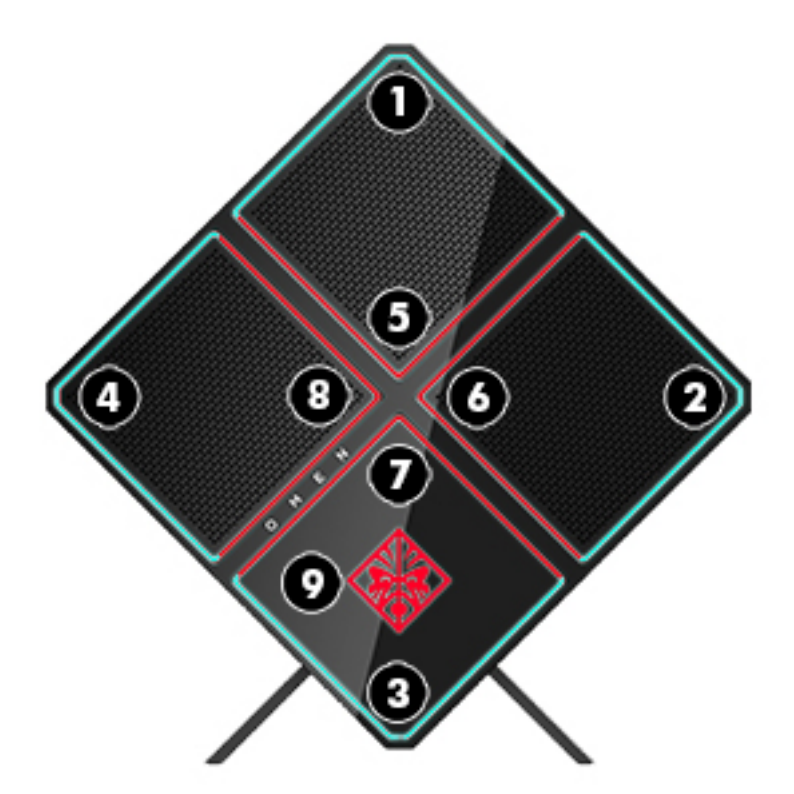

**<sup>2</sup> OPOMBA:** Ob prvi nastavitvi računalnika so vsa barvna območja rdeča.

Na voljo so štiri barvni učinki, ki jih lahko nastavite v upravljanju OMEN:

- Steady color (Stalne barve) prilagoditev osvetlitve in barve za vsako od devetih barvnih območij.
- Color show (Barvna predstava) prilagoditev od dveh do štirih barvnih skupin za vsa barvna območja. Barve bodo prehajale iz ene skupine v drugo po določenem nastavljenem časovnem obdobju.
- Audio show (zvočna predstava) nastavitev svetlosti osvetlitve za odzivanje na frekvenco zvočnega izhoda.
- Off (Izklop) za izklop luči v vseh barvnih območjih.

Če želite odpreti upravljanje OMEN in prilagoditi učinke osvetlitve:

**▲** Izberite gumb **Start**, izberite **Vsi programi** in nato **Omen Control**.

### <span id="page-9-0"></span>**Desna stran**

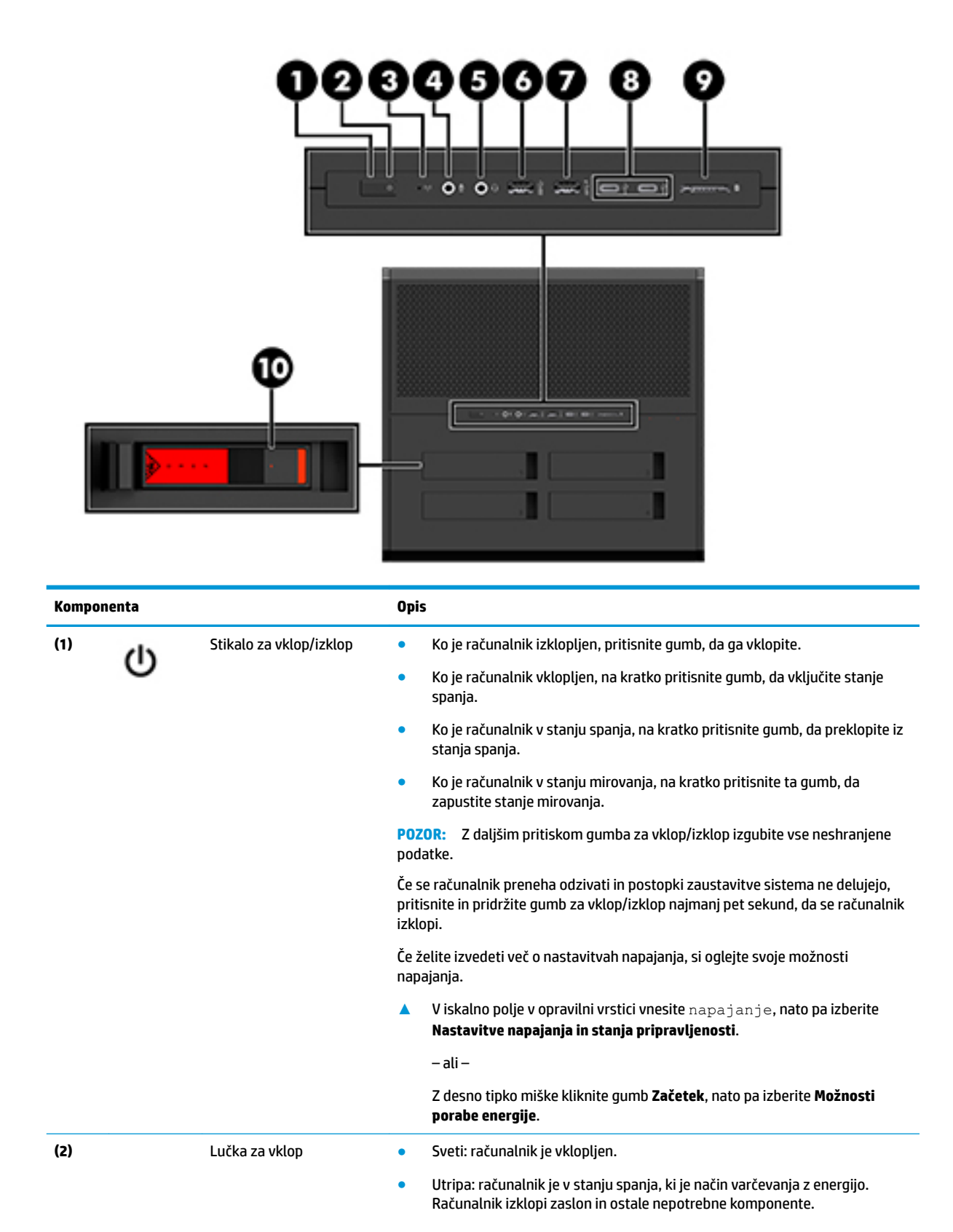

<span id="page-10-0"></span>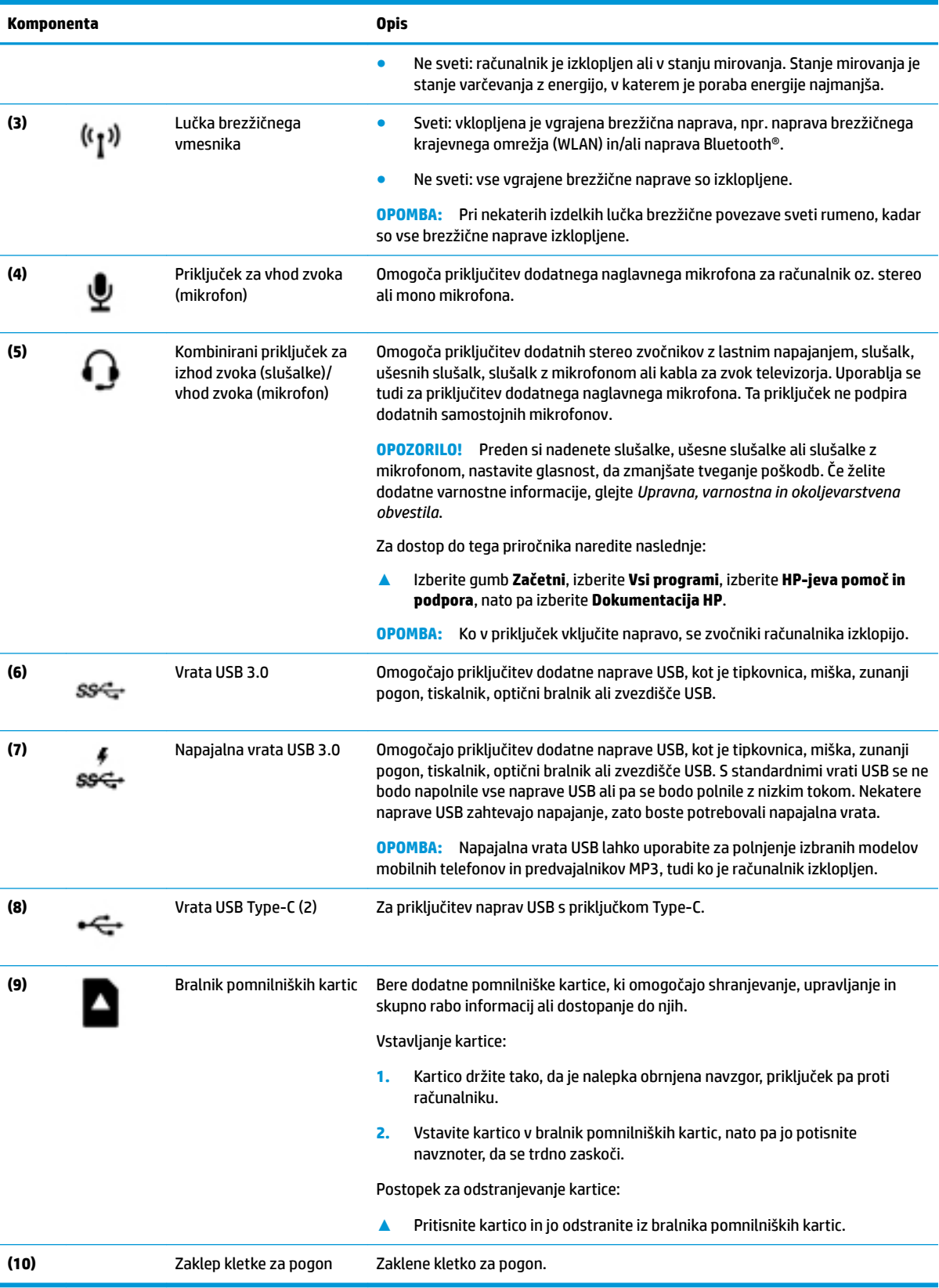

## <span id="page-11-0"></span>**Zadnja stran**

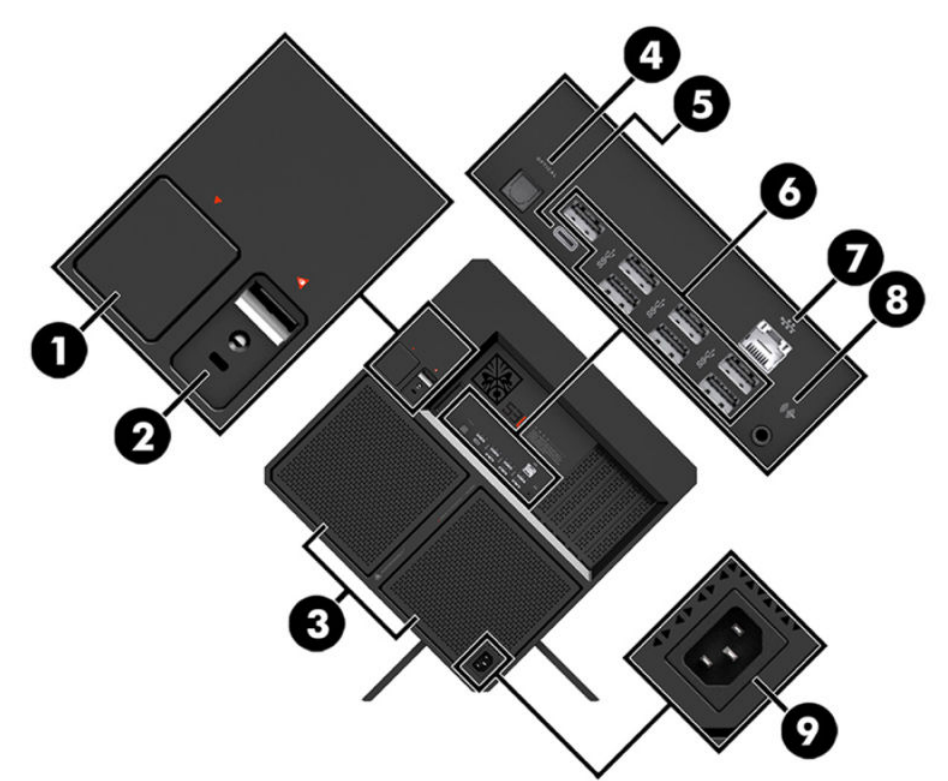

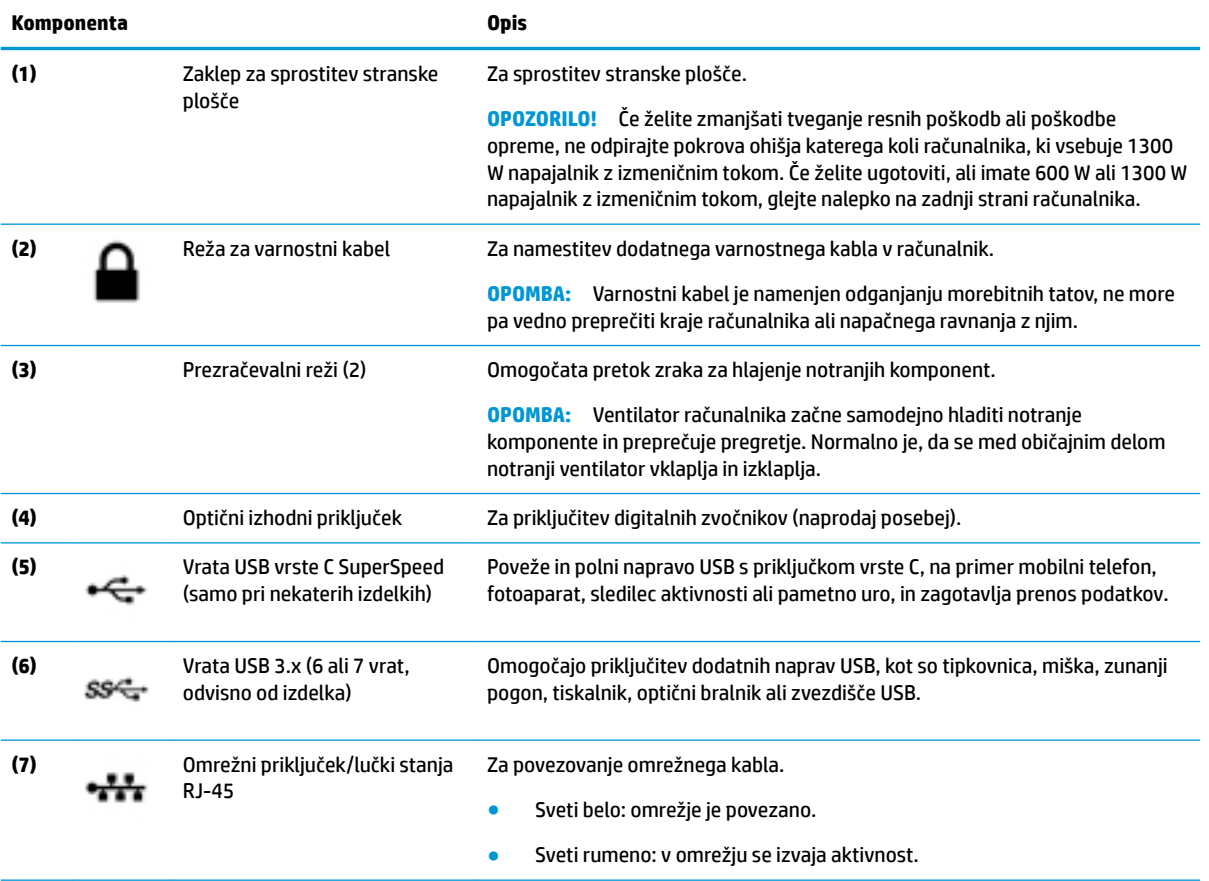

<span id="page-12-0"></span>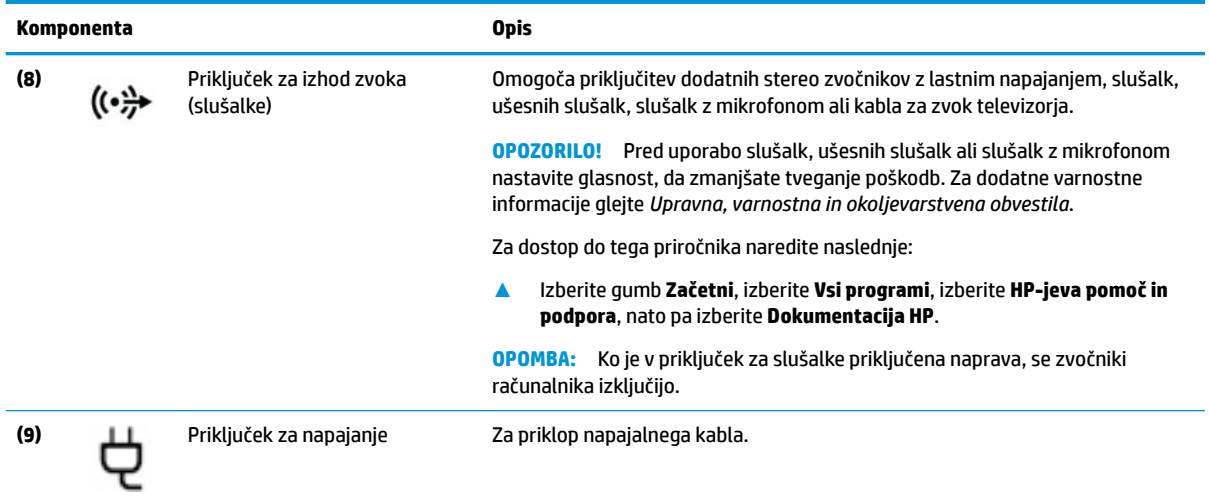

## **Spodaj**

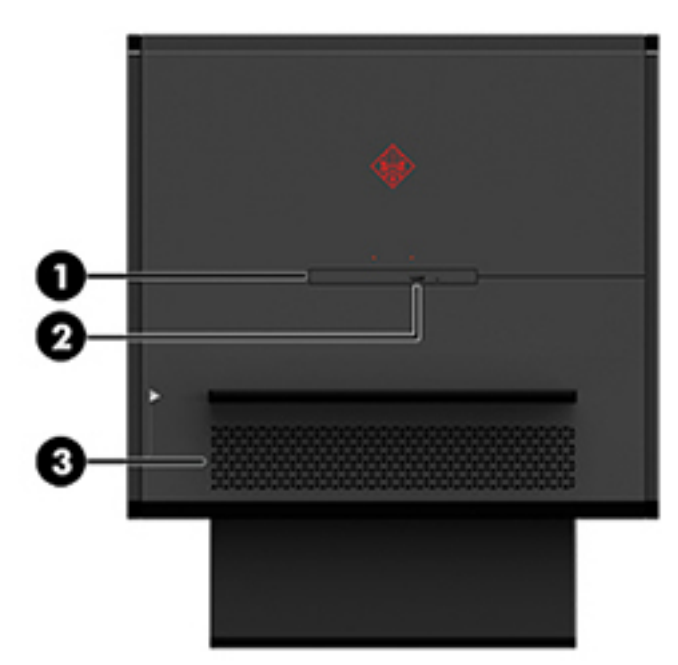

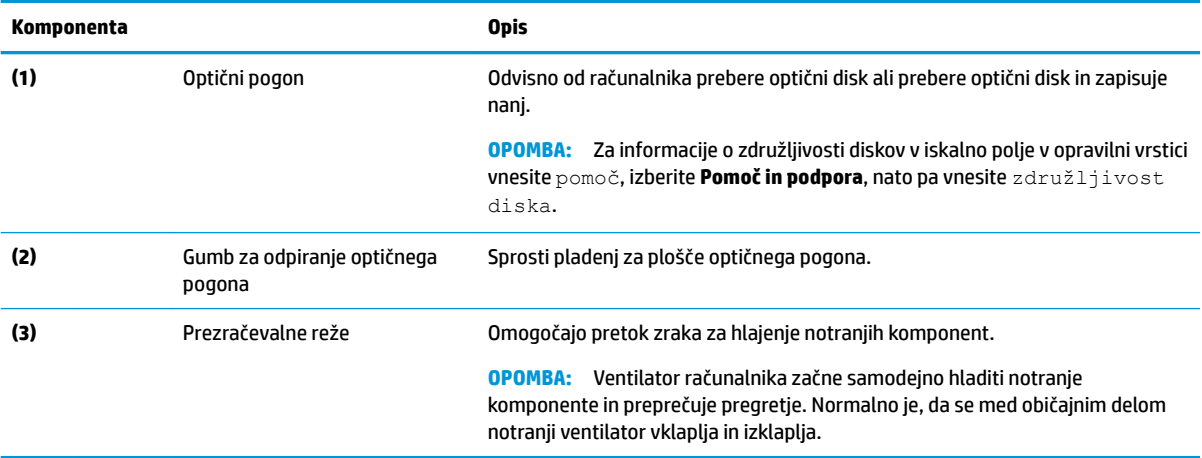

# <span id="page-13-0"></span>**2 Nadgradnja strojne opreme**

### **Opozorila in svarila**

Preden izvedete nadgradnjo, natančno preberite vsa ustrezna navodila, opozorila in svarila.

**OPOZORILO!** Da zmanjšate tveganje telesnih poškodb zaradi električnega udara, vročih površin ali požara:

Odklopite napajalni kabel iz vtičnice in počakajte, da se notranje komponente sistema ohladijo, preden se jih dotaknete.

Ne onemogočite ozemljitvenega vtiča na napajalnem kablu. Ozemljitveni vtič ima pomembno varnostno funkcijo.

Napajalni kabel priključite v ozemljeno vtičnico, ki je vedno prosto dostopna.

Zaradi zmanjšanja tveganja osebne poškodbe preberite *Priročnik za varno in udobno uporabo*. Opisuje pravilno postavitev delovne postaje in zagotavlja smernice za držo in delovne navade, ki povečajo vaše udobje in zmanjšajo možnost poškodb. Opisuje tudi varnostne informacije glede električne in strojne opreme. *Priročnik za varno in udobno uporabo* je na voljo v spletnem mestu HP [http://www.hp.com/ergo.](http://www.hp.com/ergo)

**OPOZORILO!** V opremi so deli, ki so pod napetostjo ali se premikajo.

Preden odstranite ploščo za dostop, odklopite napajanje.

Namestite in pritrdite ploščo za dostop, preden znova priključite opremo na električno omrežje.

**POMEMBNO:** Statična elektrika lahko poškoduje električne dele računalnika ali dodatne opreme. Pred začetkom teh postopkov se morate razelektriti (dotaknite se ozemljenega kovinskega predmeta). Za več informacij glejte [Elektrostatična razelektritev na strani 35.](#page-40-0)

### **Priprava na razstavljanje**

Spodnje korake za razstavljanje lahko upoštevate glede na to, ali nameščate nove komponente ali zamenjujete obstoječe komponente.

- **1.** Iz računalnika odstranite vse izmenljive medije, npr. bliskovno pomnilniško napravo USB.
- **2.** Računalnik ustrezno izklopite prek operacijskega sistema in izklopite morebitne zunanje naprave.
- **3.** Izvlecite napajalni kabel iz vtičnice in odklopite morebitne zunanje naprave.

**POMEMBNO:** Vedno, ko je računalnik priključen v električni vtičnici, je matična plošča pod napetostjo. Če želite preprečiti poškodbe notranjih komponent, morate odklopiti napajalni kabel iz vtičnice, preden odprete računalnik.

### <span id="page-14-0"></span>**Dostop do kompleta z orodji**

Komplet z orodji vsebuje naslednje:

- Trdi disk/orodje za napajalnik
- Izvijač/ključ, na eni strani križni, na drugi šesterokotni. Na kartici in sistemskih ventilatorjih se uporabljajo šesterokotni vijaki (radiatorji)
- Vijaki

Povlecite pokrov za logotip stran od ohišja **(1)**, nato pa odklopite kabel z ohišja **(2)**. Komplet z orodji je pod pokrovom logotipa **(3)**.

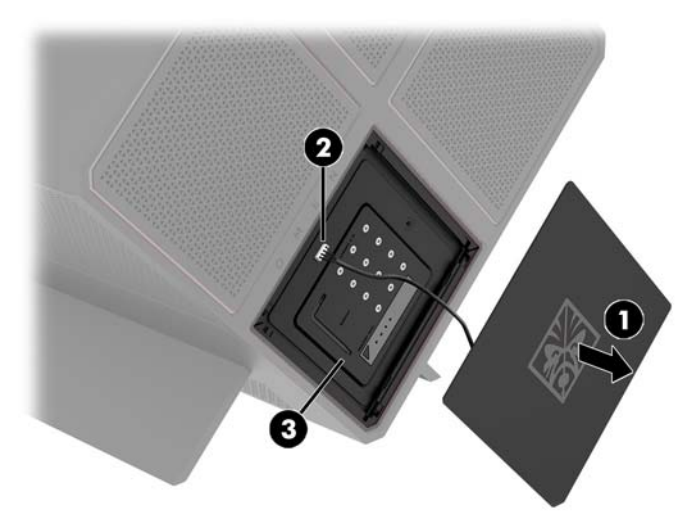

### <span id="page-15-0"></span>**Zamenjava ali nameščanje pogonov**

Ohišje ponuja štiri ležišča za trde diske.

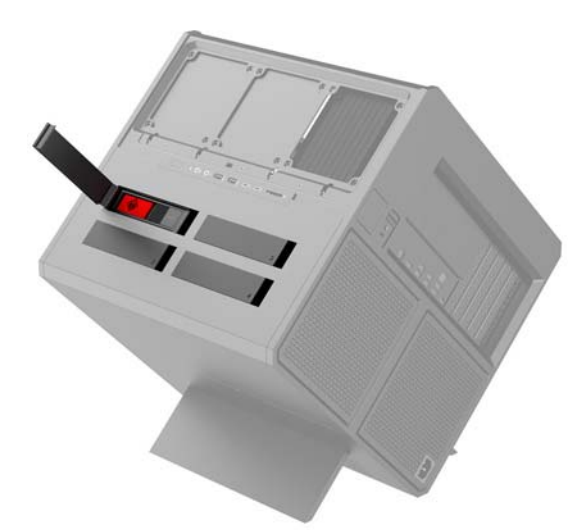

Ohišje podpira tri različne vrste pogonov:

- 3,5-palčni trdi disk
- 2,5-palčni polprevodniški pogon
- Pogon U.2

**<sup>27</sup> OPOMBA:** Trde diske U.2 se lahko namesti samo v zgornje desno ležišče pogona.

### **Nameščanje pogona**

- **1.** Pripravite računalnik za razstavljanje ([Priprava na razstavljanje na strani 8\)](#page-13-0).
- **2.** Na desni strani dvignite vrata za dostop do trdega diska, nato pa vrata zasukajte v levo. Pomnite, da vrata ostanejo povezana z ohišjem.

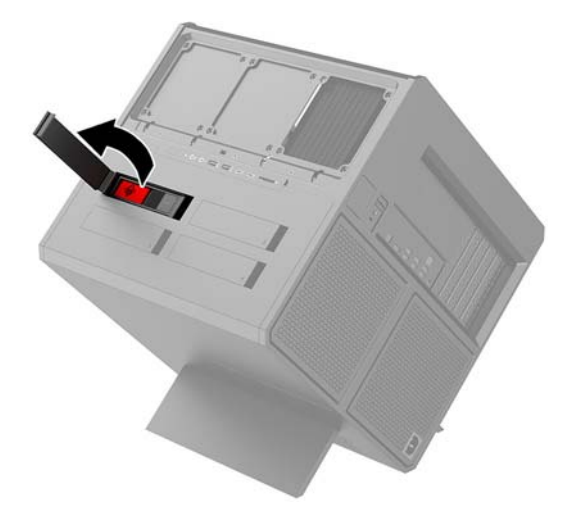

**3.** Potisnite zaklep kletke za pogon v levo **(1)** in nato z jezičkom potegnite kletko za pogon iz ohišja **(2)**.

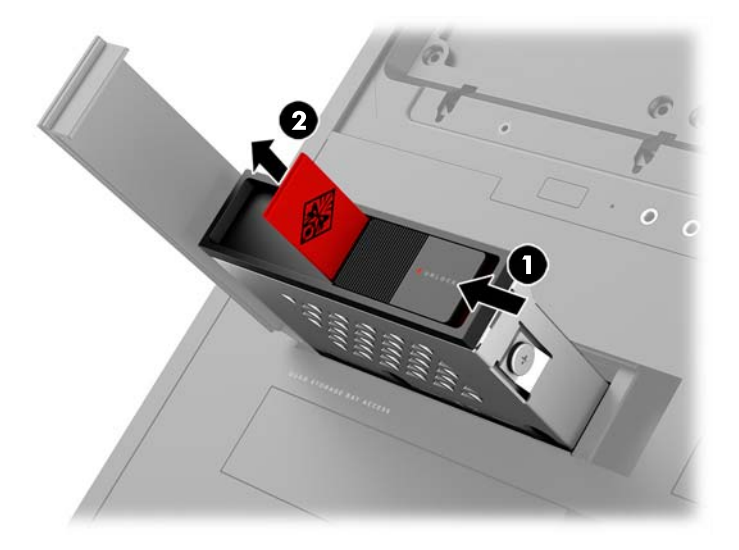

- **4.** Vsi pogoni morajo biti pritrjeni v kletko za pogon z vijaki. Lokacije vijakov so naslednje:
	- **(1)** 3,5-palčni trdi disk in pogon U.2
	- **(2)** 2,5-palčni polprevodniški pogon
- **OPOMBA:** Pred namestitvijo pogona U.2 v kletko za pogon morate najprej namestiti pogon v nosilec prilagojevalnika pogona.

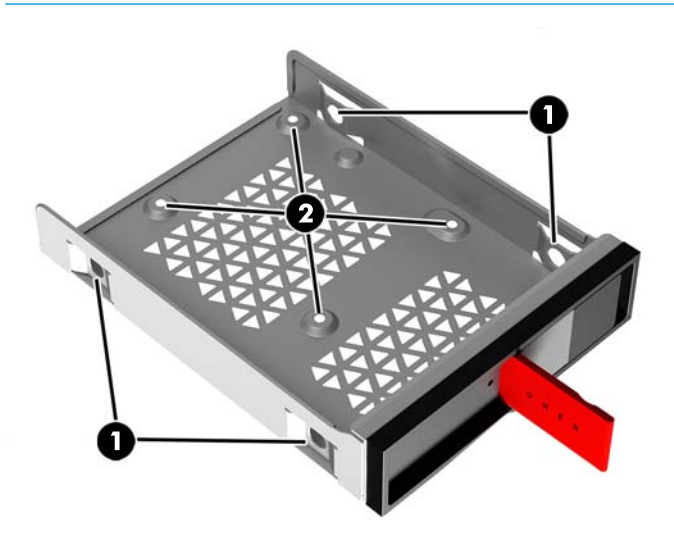

- **5.** Za namestitev pogona v kletko za pogon:
	- **a. 3,5-palčni trdi disk:** Vstavite disk v kletko za pogon in nato namestite štiri pritrdilne vijake.

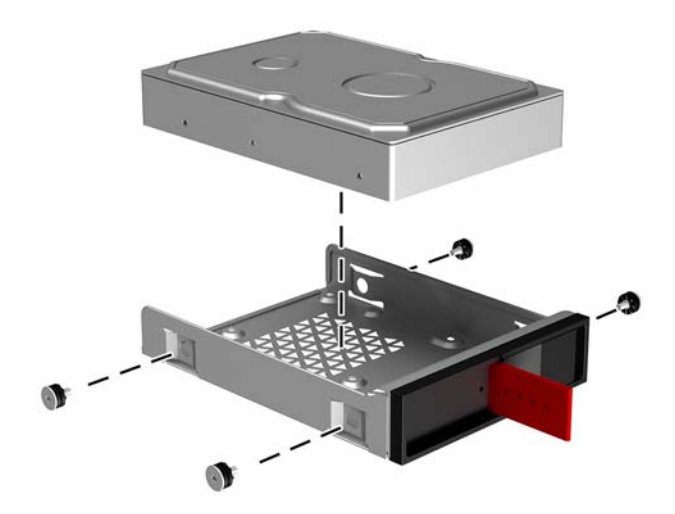

**b. 2,5-palčni polprevodniški pogon:** Vstavite disk v kletko za pogon **(1)** in nato namestite štiri pritrdilne vijake **(2)**.

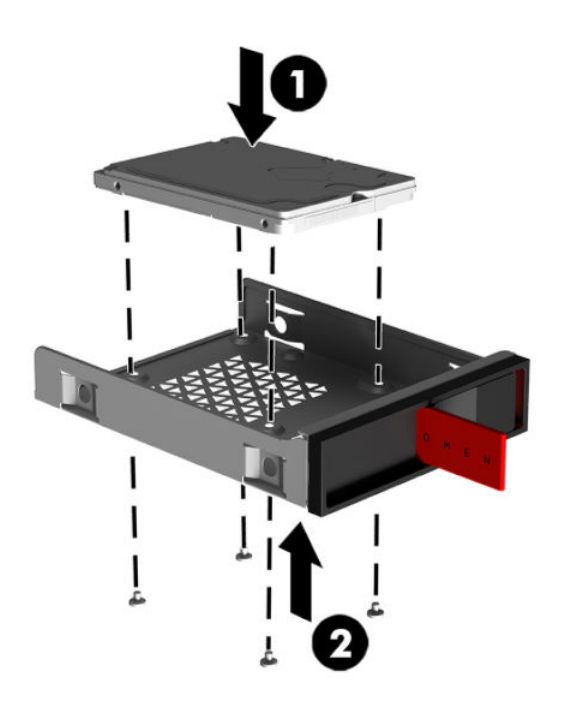

**c. Pogon U.2:** Vstavite disk v nosilec prilagojevalnika in ga pritrdite s štirimi vijaki **(1)**. Vstavite sklop nosilca prilagojevalnika v kletko za pogon **(2)** in nato namestite štiri pritrdilne vijake **(3)**.

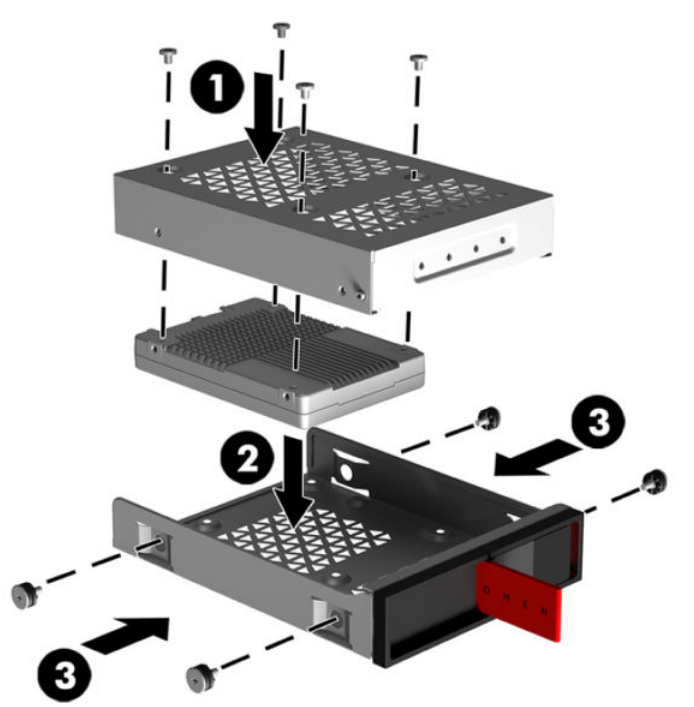

**6.** Vstavite kletko za pogon v ležišče za pogon **(1)**, nato pa potisnite zaklep kletke za pogon v desno, da pritrdite kletko za pogon **(2)**.

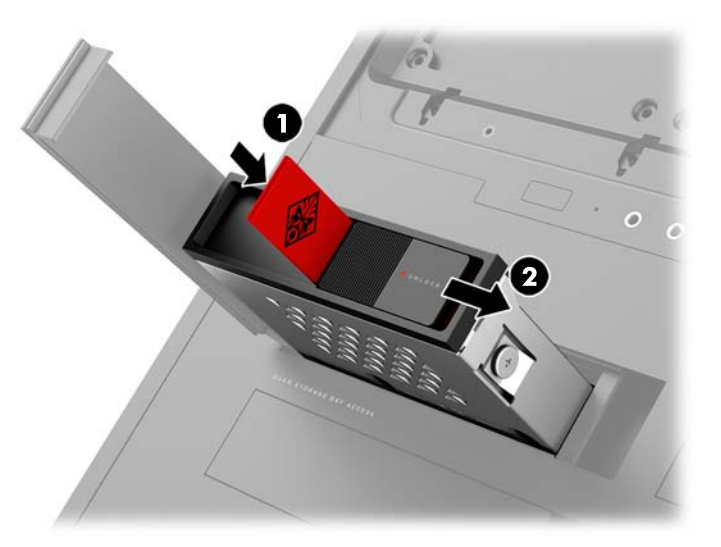

<span id="page-19-0"></span>**7.** Obrnite vrata trdega diska v desno in pritisnite nanj, da se trdi disk zaskoči na svoje mesto.

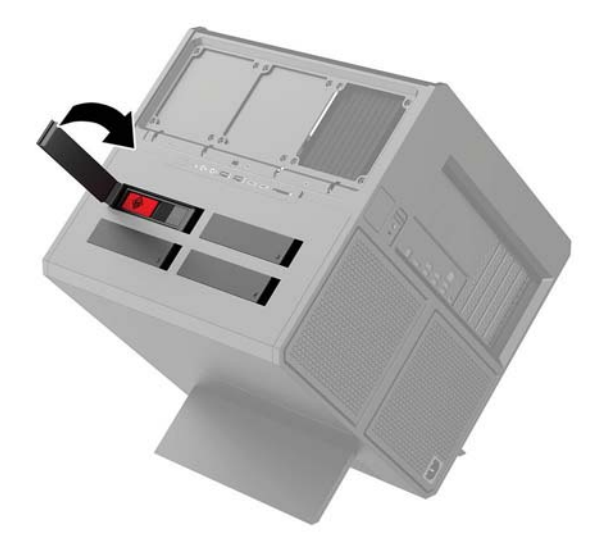

### **Odstranjevanje pogona**

- **POMEMBNO:** Preden odstranite trdi disk, ne pozabite varnostno kopirati podatkov na njem, tako da jih boste lahko prenesli na novega.
	- **1.** Pripravite računalnik za razstavljanje ([Priprava na razstavljanje na strani 8\)](#page-13-0).
	- **2.** Na desni strani dvignite vrata za dostop do trdega diska, nato pa vrata zasukajte v levo. Pomnite, da vrata ostanejo povezana z ohišjem.

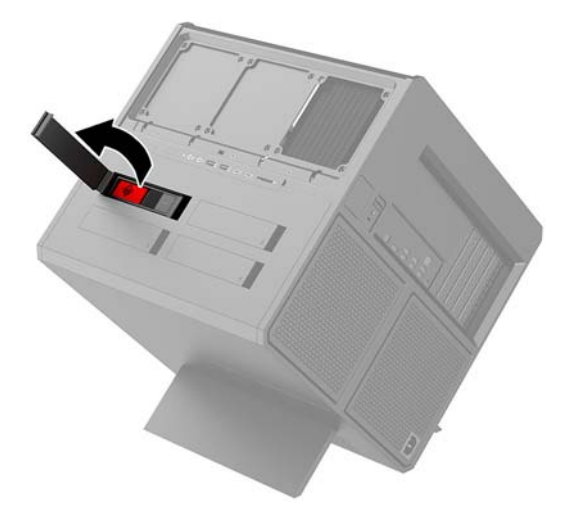

**3.** Potisnite zaklep kletke za pogon v levo **(1)** in nato z jezičkom potegnite kletko za pogon iz ohišja **(2)**.

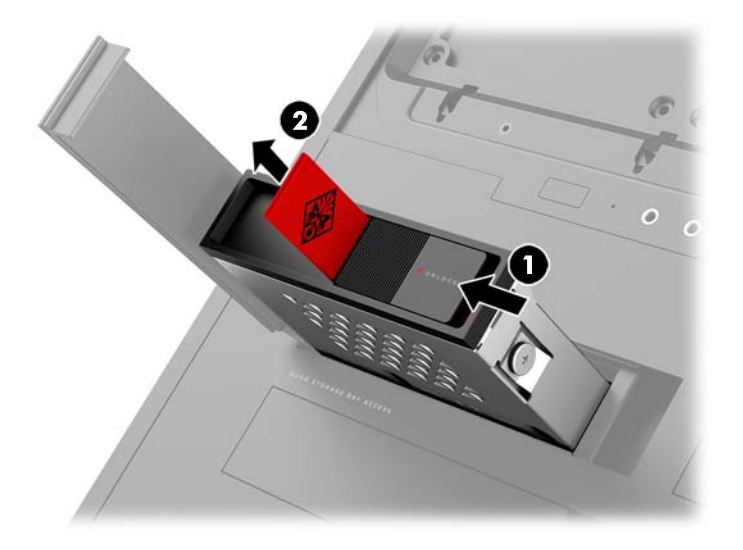

- **4.** Za odstranjevanje pogona iz kletke za pogon:
	- **a. 3,5-palčni trdi disk:** Odstranite štiri vijake **(1)** s stranic kletke in nato dvignite pogon iz kletke **(2)**.

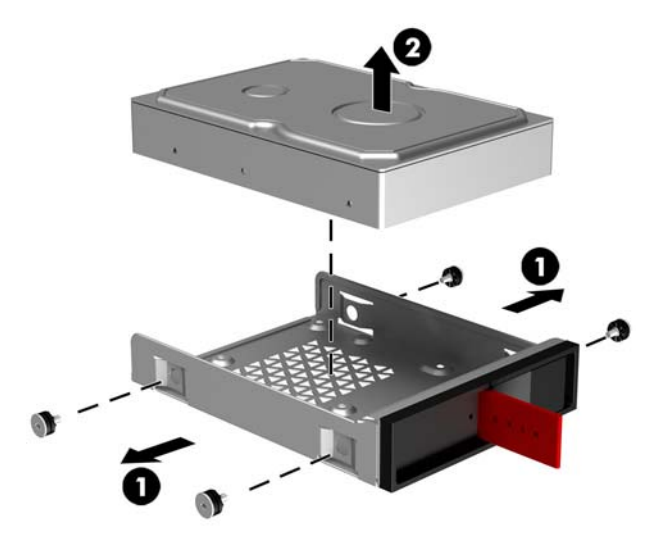

**b. 2,5-palčni polprevodniški pogon:** Odstranite štiri vijake s spodnjega dela kletke **(1)** in nato dvignite pogon iz kletke **(2)**.

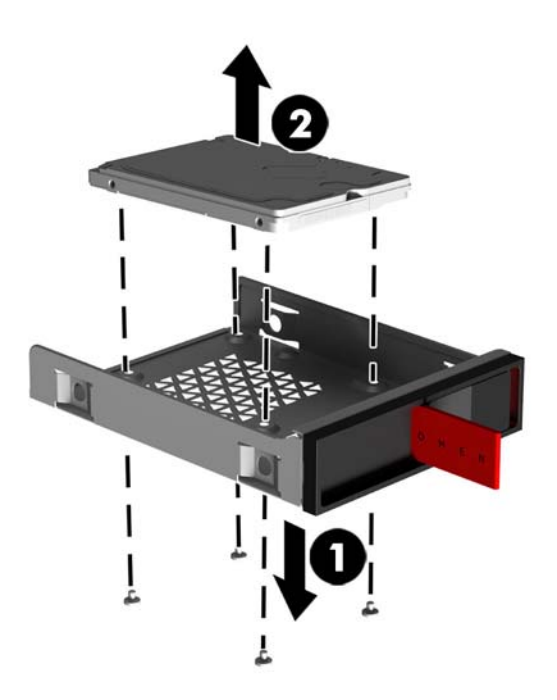

**c. Pogon U.2:** Odstranite štiri vijake, ki nosilec prilagojevalnika pogona držijo v kletki **(1)**. Dvignite nosilec prilagojevalnika iz kletke pogona **(2)** in odstranite štiri vijake, ki držijo pogon na nosilcu **(3)**. Nato odstranite pogon iz nosilca prilagojevalnika.

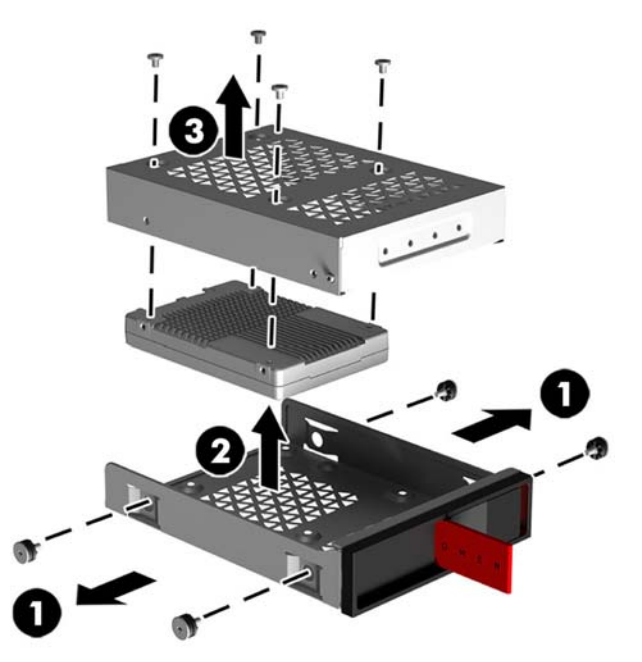

#### <span id="page-22-0"></span>**Varovanje pogona**

Jeziček trdega diska lahko vstavite v kletko pogona, da preprečite nepooblaščeno odstranitev pogona.

**1.** Na desni strani dvignite vrata za dostop do trdega diska, nato pa vrata zasukajte v levo. Pomnite, da vrata ostanejo povezana z ohišjem.

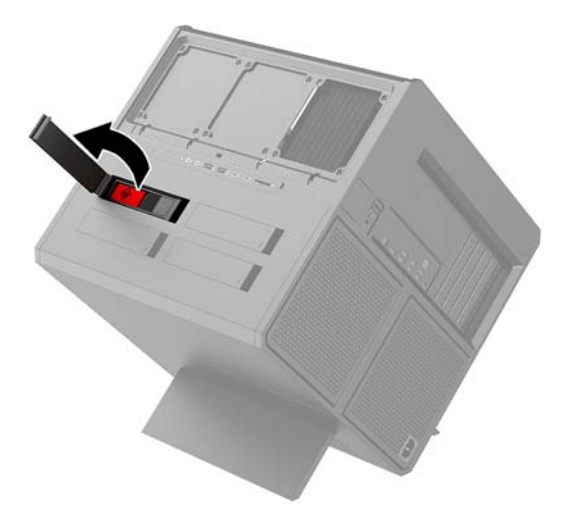

**2.** Z zunanje strani kletke za pogon vstavite jeziček v kletko za pogon, dokler ni več dostopen z zunanje strani kletke za pogon.

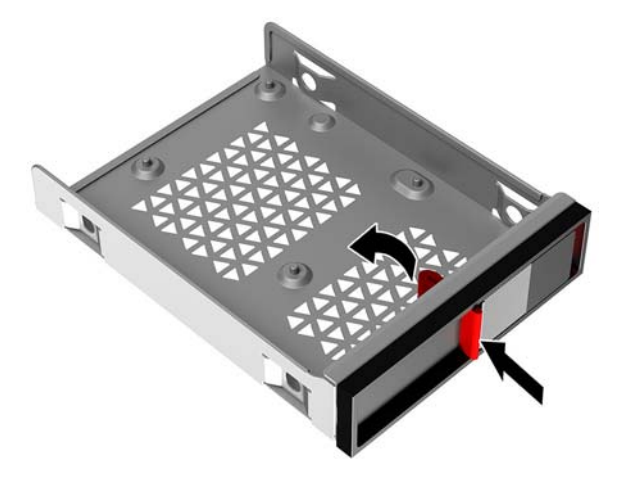

**3.** Če želite odstraniti trdi disk, ko jeziček ni dostopen, potisnite zaklep kletke za pogon v levo **(1)**, vstavite orodje za varnost iz kompleta z orodji [\(Dostop do kompleta z orodji na strani 9\)](#page-14-0) v kletko pogona **(2)** in jo nato potegnite iz računalnika **(3)**.

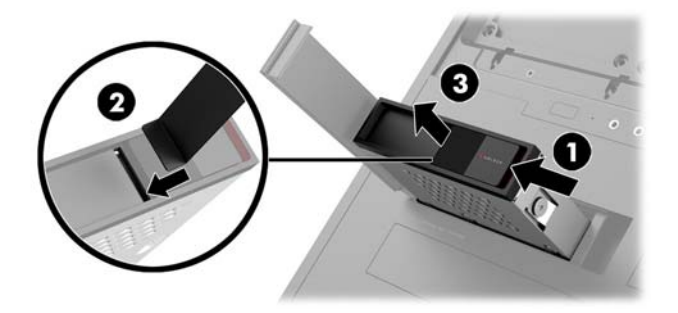

### <span id="page-23-0"></span>**Odstranjevanje in zamenjava plošče za dostop do notranjosti računalnika**

Če želite dostopiti do notranjih delov, morate odstraniti ploščo za dostop:

- **1.** Pripravite računalnik za razstavljanje ([Priprava na razstavljanje na strani 8\)](#page-13-0).
- **2.** Če je križni vijak nameščen za zaklepanje pokrova, ga odstranite **(1)**.
- **3.** Pritisnite na gumb za sprostitev **(2)** in nato obrnite ploščo za dostop z računalnika **(3)**.

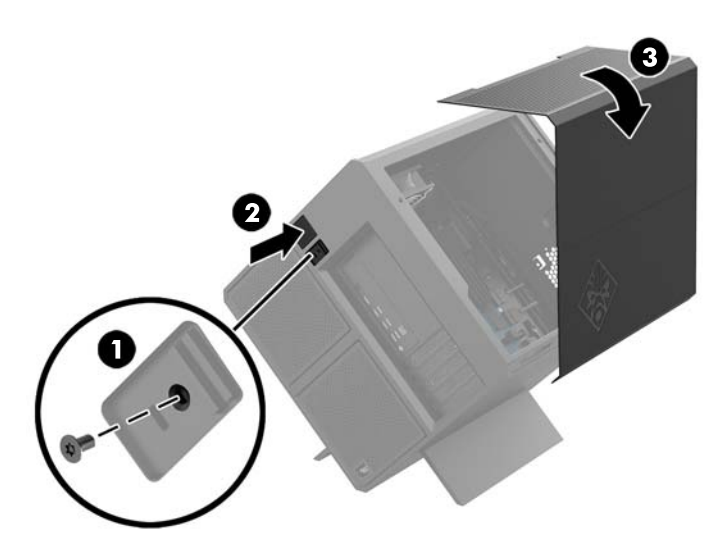

Če želite zamenjati ploščo za dostop, ponovite postopke za odstranitev v obratnem vrstnem redu.

### <span id="page-24-0"></span>**Nameščanje sistemskega pomnilnika**

Računalniku uporablja dvojne pomnilniške module DIMM vrste DDR4-SDRAM. Na matični plošči so štiri pomnilniška podnožja, ki jih lahko zapomnite s pomnilniškimi moduli do 32 GB.

Za pravilno delovanje sistema morajo biti pomnilniški moduli DIMM 1,2-voltne enote DDR4-SDRAM, ki so skladni z naslednjimi specifikacijami:

- standardni 288-pinski
- skladno s PC4-19200 DDR4-2400 MT/s brez medpomnilnika in podpore za EGS (delujejo kot DDR4-2133)
- skladno s PC4-17000 DDR4-2133 MT/s brez medpomnilnika in podpore za EGS
- podpira zakasnitev CAS 15 DDR4 2133 MT/s (časovna uskladitev 15-15-15)
- vsebovati obvezni tehnični opis enote, ki ga določa združenje JEDEC (Joint Electronic Device Engineering Council)

Računalnik podpira naslednje:

- pomnilniške tehnologije 512 Mbit, 1 Gbit, 2 Gbit, 4 Gbit in 8 Gbit brez podpore za ECC
- eno- ali dvostranske module DIMM

**OPOMBA:** Če namestite module DIMM, ki jih računalnik ne podpira, sistem ne bo deloval.

### **Zapolnitev podnožij za module DIMM**

Na matični plošči so štiri podnožja za pomnilniške module DIMM (za vsak kanal dve). Podnožja so označena z DIMM1, DIMM2, DIMM3 in DIMM4. Podnožji DIMM1 in DIMM3 delujeta v pomnilniškem kanalu A, podnožji DIMM2 in DIMM4 pa v pomnilniškem kanalu B.

Za izboljšano učinkovitost delovanja namestite pomnilniške enote v tem zaporedju: DIMM 4-2-3-1. Pomnite, da je reža DIMM 1 najbližje procesorju.

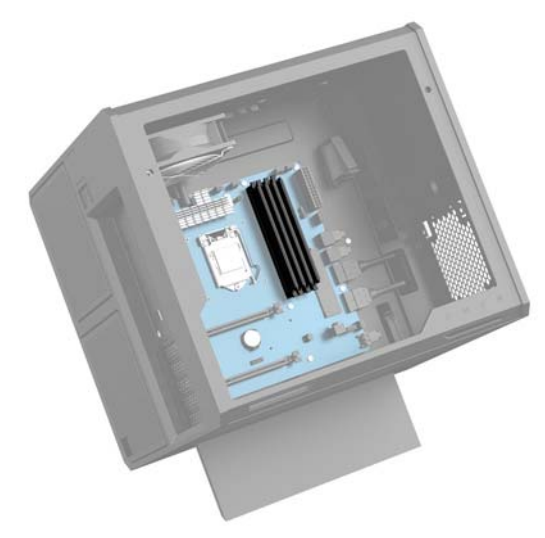

Sistem bo samodejno deloval v enokanalnem načinu, dvokanalnem načinu ali fleksibilnem načinu, odvisno od načina namestitve modulov DIMM.

- Sistem bo deloval v enokanalnem načinu, če so podnožja DIMM zapolnjena v enem kanalu.
- Sistem bo deloval v zmogljivejšem dvokanalnem načinu, če je pomnilniška zmogljivost modula DIMM v kanalu A enaka zmogljivosti modula DIMM v kanalu B.
- <span id="page-25-0"></span>Sistem bo deloval v fleksibilnem načinu, če celotna zmogljivost modula DIMM v kanalu A ni enaka celotni zmogljivosti modula DIMM v kanalu B. V fleksibilnem načinu kanal z najmanj pomnilnika označuje skupno količino pomnilnika, dodeljeno dvema kanaloma, preostanek pa je dodeljen enemu kanalu. Če ima en kanal več spomina kot drugi, potem je treba večji spomin dodeliti kanalu A.
- Največja delovna hitrost v katerem koli načinu je določena s hitrostjo delovanja najpočasnejšega modula DIMM v sistemu.

### **Zamenjava ali nameščanje modulov DIMM**

**POMEMBNO:** Preden dodate ali odstranite pomnilniške module, odklopite napajalni kabel in počakajte približno 30 sekund, da se izprazni vsa preostala energija. Ne glede na stanje vklopa so pomnilniški moduli vedno pod napetostjo, dokler je računalnik priključen v aktivno električno vtičnico. Dodajanje ali odstranjevanje pomnilniških modulov pod napetostjo lahko na pomnilniških modulih ali matični plošči povzroči nepopravljivo škodo.

Na podnožjih za pomnilniške module so pozlačeni kovinski kontakti. Pri nadgradnji pomnilnika je pomembno, da uporabite pomnilniške module s pozlačenimi kovinskimi kontakti, da preprečite morebitno rjavenje in/ali oksidiranje, ki bi nastalo kot posledica stika nezdružljivih kovin.

Statična elektrika lahko poškoduje elektronske dele računalnika ali dodatne kartice. Pred začetkom teh postopkov se razelektrite (dotaknite se ozemljenega kovinskega predmeta). Za več informacij glejte [Elektrostatična razelektritev na strani 35](#page-40-0).

S pomnilniškim modulom ravnajte previdno in se ne dotikajte kontaktov, saj lahko tako poškodujete modul.

- **1.** Pripravite računalnik za razstavljanje ([Priprava na razstavljanje na strani 8\)](#page-13-0).
- **2.** Odstranite ploščo za dostop do notranjosti računalnika [\(Odstranjevanje in zamenjava plošče za dostop](#page-23-0) [do notranjosti računalnika na strani 18](#page-23-0)).
- **3.** Za odstranitev modula DIMM potisnite zapah na kateri koli strani modula DIMM navzven **(1)** in nato izvlecite modul DIMM iz podnožja **(2)**.

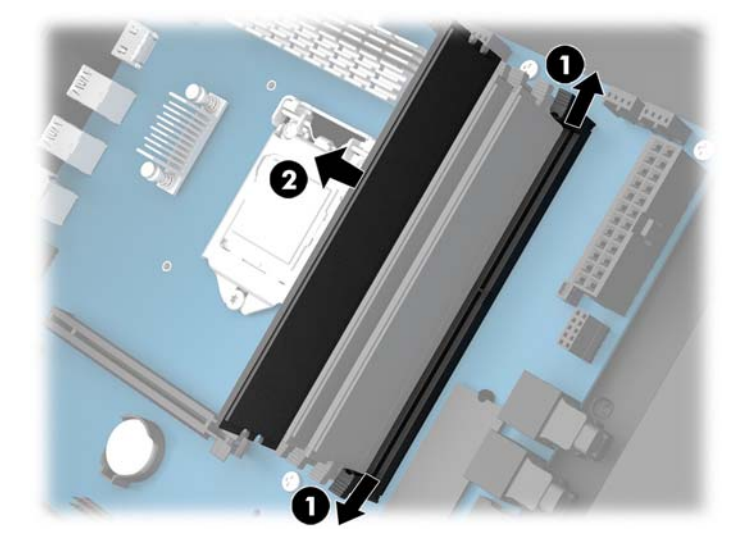

- **4.** Vstavite pomnilniški modul v podnožje tako, da se zapaha zakleneta v pravilen položaj.
	- **OPOMBA:** Pomnilniški modul je mogoče namestiti samo na en način. Poravnajte zarezo na pomnilniškem modulu z jezičkom podnožja za pomnilniški modul.

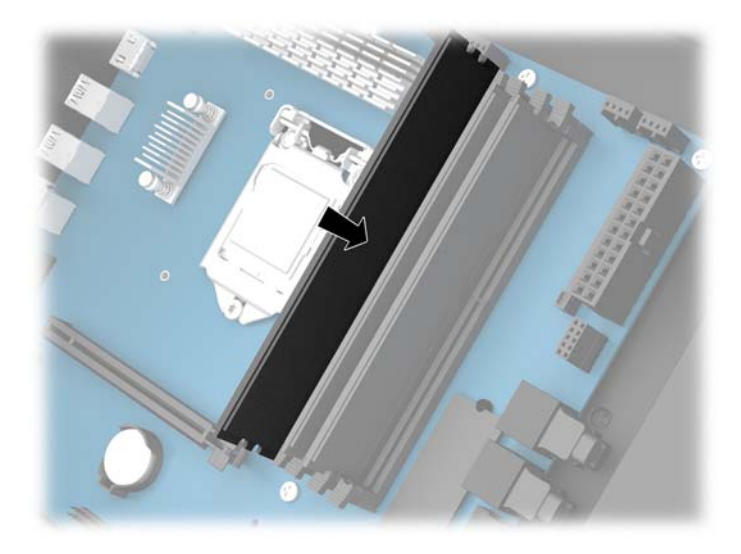

- **5.** Nadomestite ploščo za dostop.
- **6.** Ponovno priključite zunanje naprave in napajalni kabel, nato pa vklopite računalnik.

Računalnik samodejno zazna dodatni pomnilnik.

### <span id="page-27-0"></span>**Nameščanje in odstranjevanje tankega optičnega pogona**

Računalnik podpira samo izjemno tanke optične pogone 9,5 mm SATA.

### **Nameščanje optičnega pogona**

- **1.** Pripravite računalnik za razstavljanje ([Priprava na razstavljanje na strani 8\)](#page-13-0).
- **2.** Namestite okvir na sprednjo stran optičnega pogona.

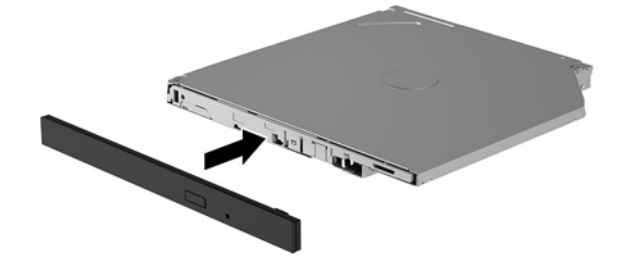

**3.** Poravnajte dva majhna zatiča na zaklepu za sprostitev z majhnimi luknjami na strani pogona in nato zaklep močno pritisnite na pogon.

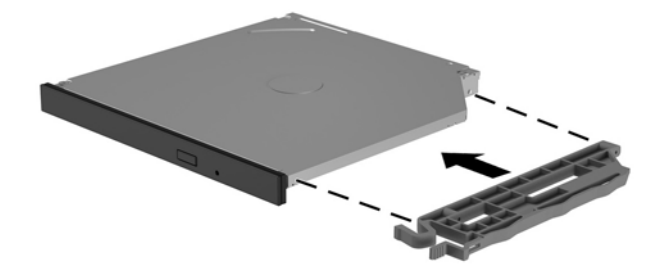

**4.** Vstavite optični pogon v ohišje in ga potisnite, da se zaskoči.

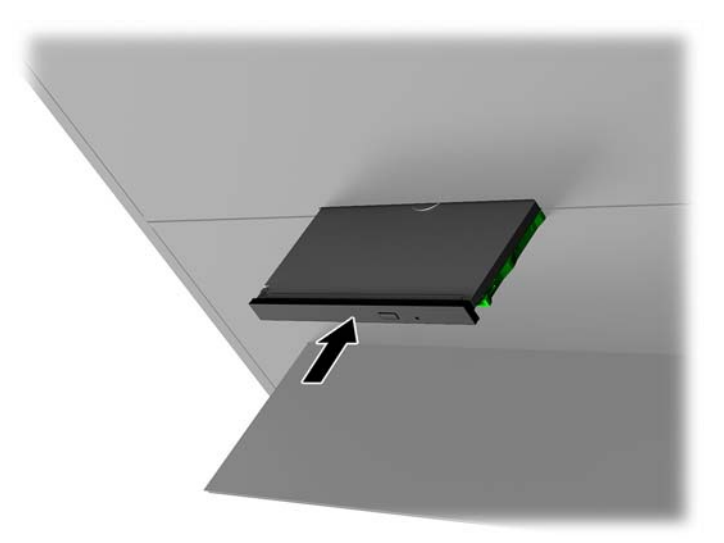

### <span id="page-28-0"></span>**Odstranjevanje optičnega pogona**

- **1.** Pripravite računalnik za razstavljanje ([Priprava na razstavljanje na strani 8\)](#page-13-0).
- **2.** Odstranite ploščo za dostop do notranjosti računalnika [\(Odstranjevanje in zamenjava plošče za dostop](#page-23-0) [do notranjosti računalnika na strani 18](#page-23-0)).
- **3.** Odprite pladenj optičnega pogona tako, da v odprtino v optični pogon vstavite sponko za papir in pritisnete navznoter.

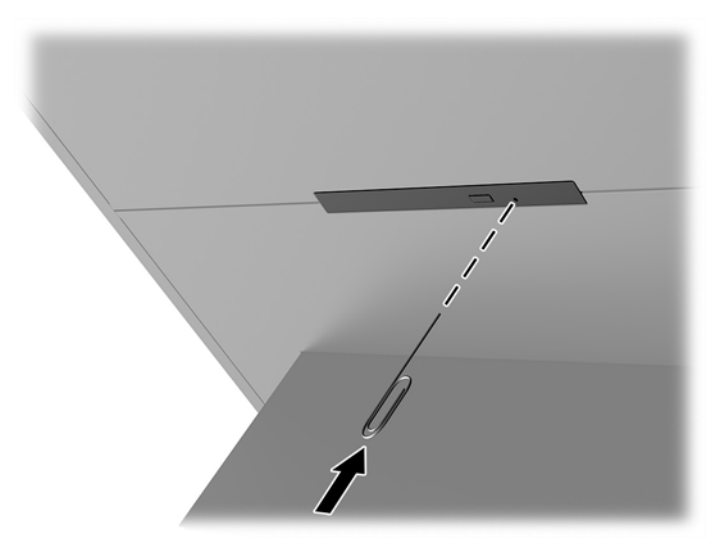

- **4.** Z zunanje strani ohišja računalnika izvijač vstavite v zaklep za sprostitev na desni strani in potisnite zaklep proti levi **(1)**. Ko opravljate naslednji korak, vzdržujte pritisk.
- **5.** Na notranji strani ohišja s koničastim orodjem pritisnite na gumb za sprostitev **(2)**.
- **W OPOMBA:** Zaklep z zunanje strani ohišja sprosti pogon, s pritiskom gumba za sprostitev pa izvržete pogon.
- **6.** Odstranite optični pogon iz ohišja **(3)**.

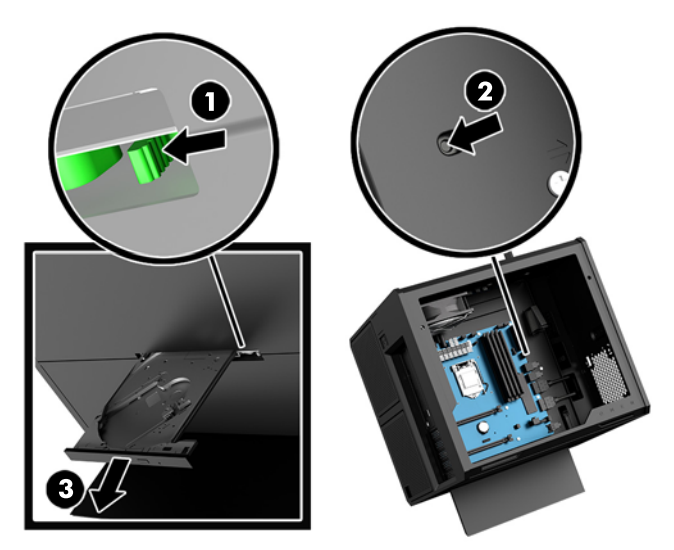

### <span id="page-29-0"></span>**Nameščanje grafičnih kartic**

Lahko namestite več grafiènih kartic in povezanih ventilatorjev.

- **1.** Pripravite računalnik za razstavljanje ([Priprava na razstavljanje na strani 8\)](#page-13-0).
- 2. Odstranite ploščo za dostop do notranjosti računalnika [\(Odstranjevanje in zamenjava plošče za dostop](#page-23-0) [do notranjosti računalnika na strani 18](#page-23-0)).
- **3.** Če želite namestiti grafično kartico:
	- **a.** Na matični plošči poiščite nezasedeno razširitveno podnožje in nato še ustrezno razširitveno režo na zadnji strani ohišja.
	- **b.** Odstranite pokrov razširitvene reže tako, da odstranite vijak na vrhu pokrova **(1)** in nato dvignite pokrov iz ohišja **(2)**.

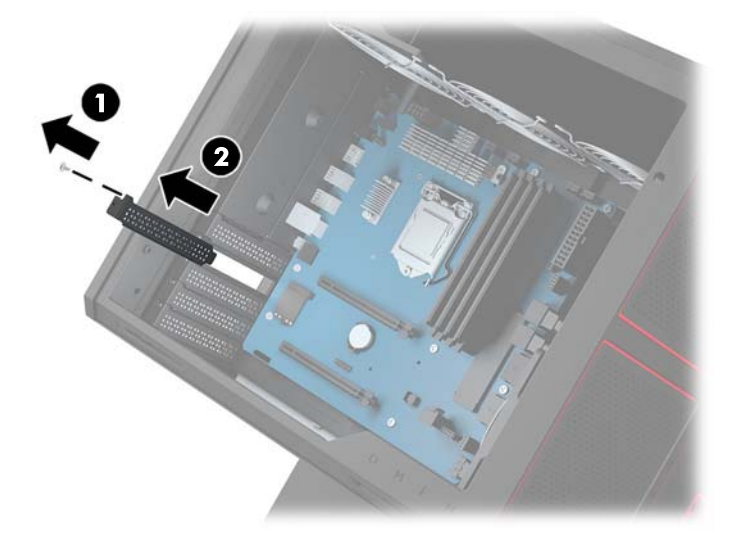

- **c.** Vstavite grafièno kartico v razširitveno podnožje **(1)**.
- **d.** Namestite dva vijaka na levi strani grafične kartice (2).
- **e.** Povežite vse kable z grafično kartico.

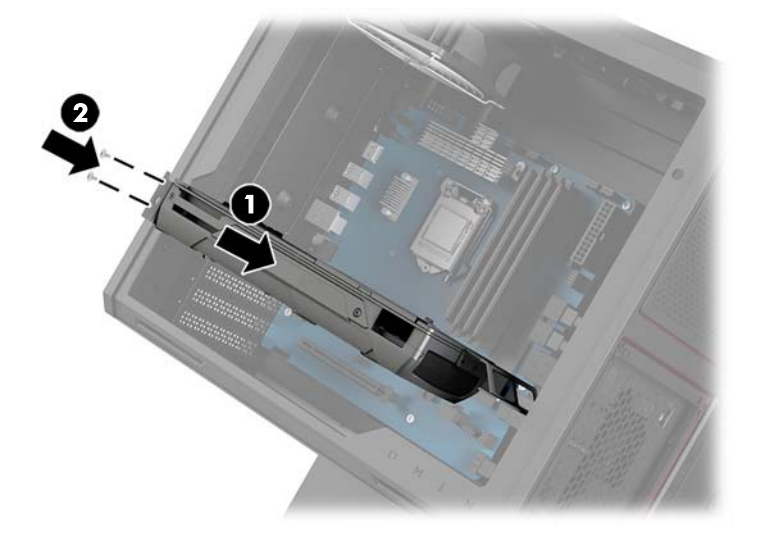

**4.** Če želite namestiti ventilator grafične kartice:

**a.** Odstranite pokrov na mestu, kjer boste namestili ventilator grafične kartice.

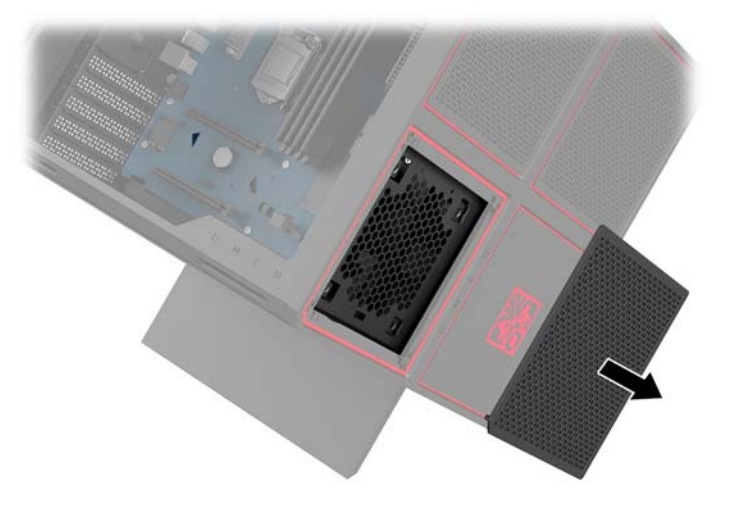

- **b.** Na notranji strani ohišja vstavite ventilator na mesto na zunanji stranici **(1)**.
- **c.** Z zunanje strani ohišja namestite štiri vijake **(2)** z izvijačem/ključem iz kompleta z orodji [\(Dostop do](#page-14-0) [kompleta z orodji na strani 9\)](#page-14-0).
- **d.** Zamenjajte pokrov **(3)**.

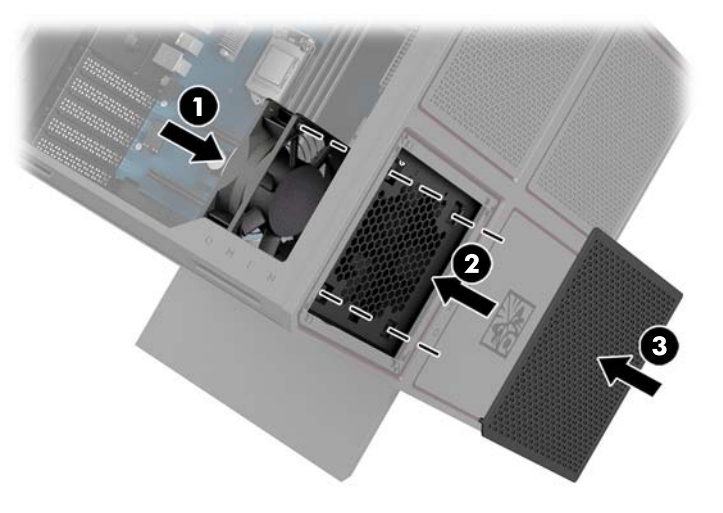

**5.** Nadomestite ploščo za dostop.

### <span id="page-31-0"></span>**Odstranjevanje ventilatorja PCI**

Ventilator PCI je pritrjen na sprednjo stran ohišja in ponuja dodatno hlajenje za grafične kartice. Preden lahko odstranite ali namestite ventilator PCI, morate odstraniti celotno sprednjo ploščo.

- **1.** Pripravite računalnik za razstavljanje ([Priprava na razstavljanje na strani 8\)](#page-13-0).
- 2. Odstranite ploščo za dostop do notranjosti računalnika [\(Odstranjevanje in zamenjava plošče za dostop](#page-23-0) [do notranjosti računalnika na strani 18](#page-23-0)).
- **3.** Če želite odstranite sprednji okvir:
	- **a.** Z zunanje strani ohišja potisnite okvir iz ohišja **(1)** toliko, da lahko dostopate do spodnjih kablov. Pomnite, da sta tam dva kabla, ki se povežeta s sprednjo ploščo.
	- **b.** Odklopite kable iz ohišja **(2)**.

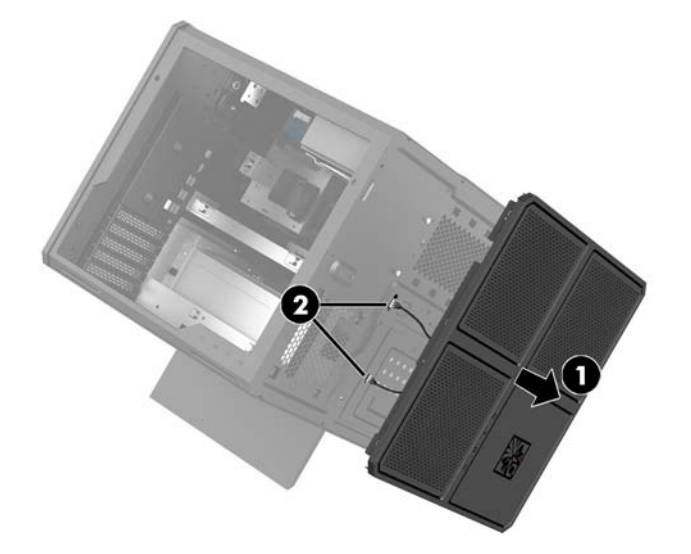

**4.** Odstranite filter ventilatorja tako, da ga potisnete ven izpod ventilatorja.

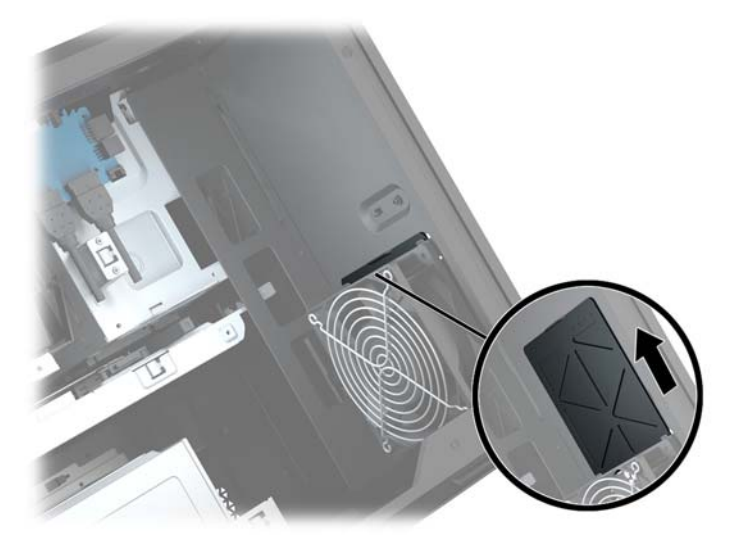

- **5.** Odstranjevanje ventilatorja PCI:
	- **a.** Na notranji strani ohišja odklopite kabel ventilatorja iz matične plošče **(1)**.
	- **b.** Z zunanje strani ohišja odstranite štiri vijake **(2)**, ki pritrjujejo ventilator na ohišje.

**c.** Izvlecite ventilator iz ohišja **(3)**.

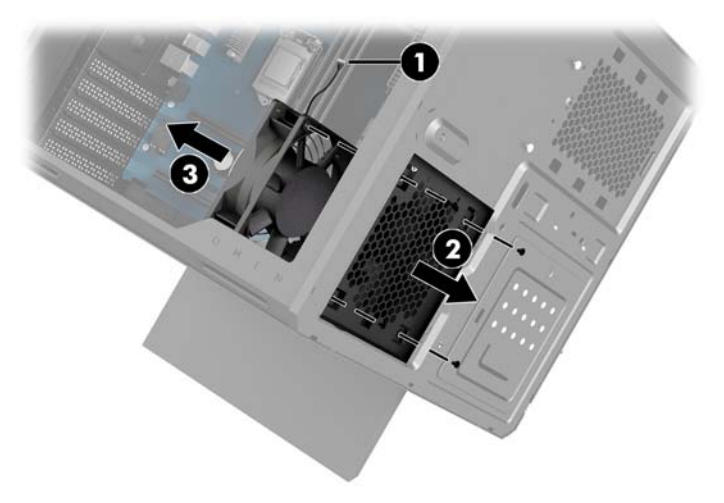

Če želite zamenjati ventilator PCI, ponovite postopke za odstranitev v obratnem vrstnem redu.

### <span id="page-33-0"></span>**Nameščanje matične plošče**

Matična plošča je pritrjena na pladenj na matični plošči. Preden lahko odstranite ali namestite matično ploščo, morate pladenj odstraniti.

- **1.** Pripravite računalnik za razstavljanje ([Priprava na razstavljanje na strani 8\)](#page-13-0).
- 2. Odstranite ploščo za dostop do notranjosti računalnika [\(Odstranjevanje in zamenjava plošče za dostop](#page-23-0) [do notranjosti računalnika na strani 18](#page-23-0)).
- **3.** Če želite odstraniti pladenj matične plošče, odstranite tri vijake, ki držijo pladenj na ohišje **(1)**, potisnite pladenj v desno **(2)** in nato dvignite pladenj iz ohišja **(3)**.

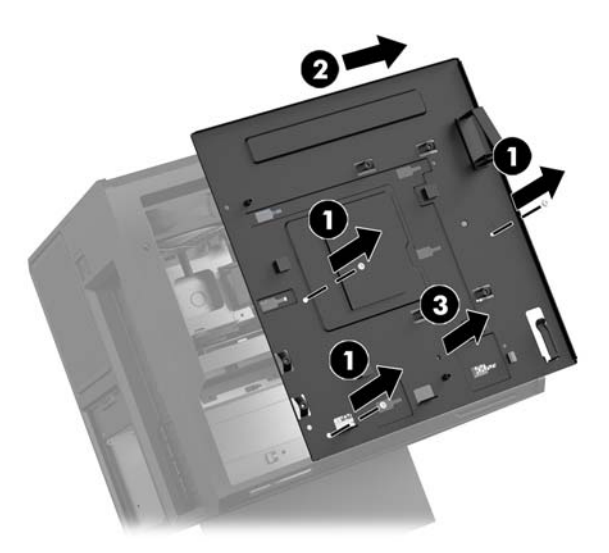

**4.** Za namestitev matične plošče jo natančno postavite na pladenj matične plošče, nato pa namestite osem vijakov, ki držijo matično ploščo na pladnju matične plošče.

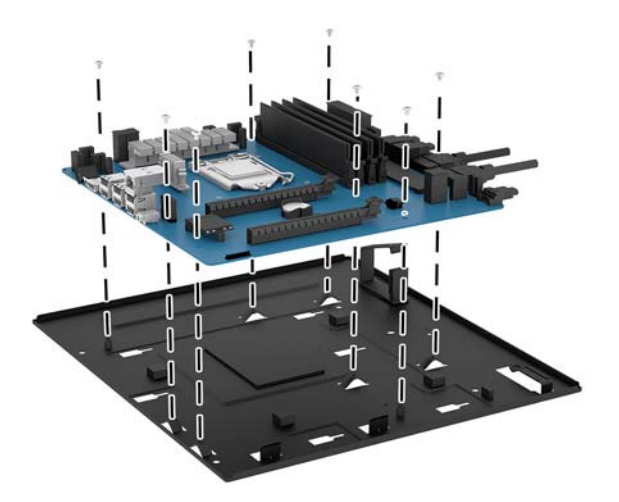

- **5.** Znova namestite sklope matične plošče v ohišje.
- **6.** Namestite vse grafične kartice.
- **7.** Namestite vse druge notranje komponente.
- **8.** Povežite vse kable z matično ploščo.

### <span id="page-34-0"></span>**Odstranjevanje ventilatorja za trdi disk**

Ventilator za trdi disk je pritrjen na zadnji strani ohišja pod pladnjem matične plošče. Preden lahko odstranite ali namestite ventilator za trdi disk, morate pladenj odstraniti.

- **1.** Pripravite računalnik za razstavljanje ([Priprava na razstavljanje na strani 8\)](#page-13-0).
- **2.** Odstranite ploščo za dostop do notranjosti računalnika [\(Odstranjevanje in zamenjava plošče za dostop](#page-23-0) [do notranjosti računalnika na strani 18](#page-23-0)).
- **3.** Odstranite pladenj matične plošče ([Nameščanje matične plošče na strani 28](#page-33-0)).
- **4.** Če želite odstranite zadnji okvir:
	- **a.** Z notranje strani ohišja odstranite dva vijaka **(1)**, ki pritrjujeta okvir na ohišje.
	- **b.** Odstranite dva vijaka **(2)**, ki držita gumb za odpiranje pritrjen na ohišje in nato odstranite gumb za odpiranje **(3)**.
	- **c.** Z zunanje strani ohišja potisnite okvir iz ohišja **(4)**.

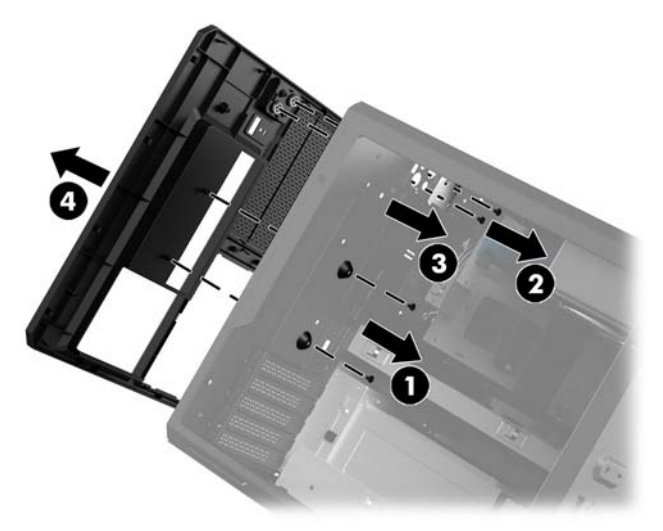

- **5.** Ventilator za trdi disk odstranite tako:
	- **a.** Z zunanje strani ohišja odstranite štiri vijake **(1)**, ki pritrjujejo ventilator na ohišje.
	- **b.** Izvlecite ventilator iz ohišja **(2)**.

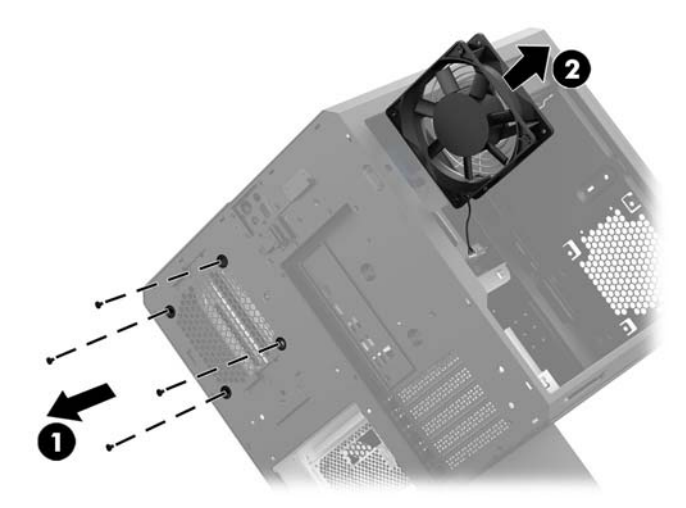

Če želite zamenjati ventilator za trdi disk, ponovite postopke za odstranitev v obratnem vrstnem redu.

### <span id="page-35-0"></span>**Nameščanje napajalnika**

Računalnik podpira napajalno oskrbo, ki upošteva standard ATX z največjo močjo 1450 W.

- **POZOR:** Da preprečite poškodbe, splošna poraba energije računalnika ne sme preseči največje vrednosti napajalnika računalnika.
	- **1.** Pripravite računalnik za razstavljanje ([Priprava na razstavljanje na strani 8\)](#page-13-0).
	- 2. Odstranite ploščo za dostop do notranjosti računalnika [\(Odstranjevanje in zamenjava plošče za dostop](#page-23-0) [do notranjosti računalnika na strani 18](#page-23-0)).
	- **3.** Odstranite pladenj matične plošče ([Nameščanje matične plošče na strani 28](#page-33-0)).
	- **4.** Uporabite orodje za varnost iz kompleta z orodji [\(Dostop do kompleta z orodji na strani 9\)](#page-14-0), da odstranite pokrov napajalnika, ki je na zadnji strani ohišja.
	- **A POZOR:** Da ne poškodujete pokrova, potisnite samo rob pokrova, kot je prikazano na naslednji sliki.

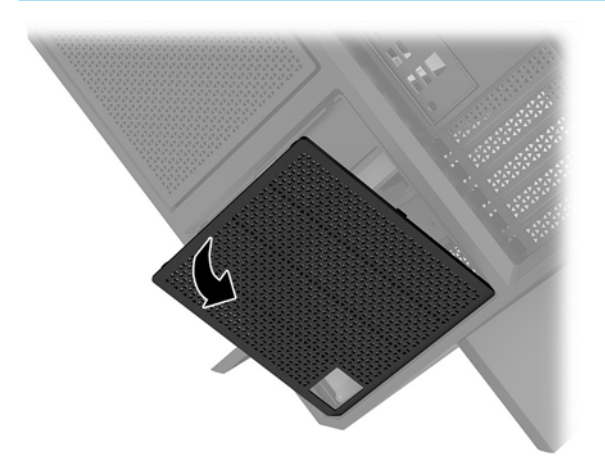

**5.** Namestite nosilec napajalnika na napajalno enoto.

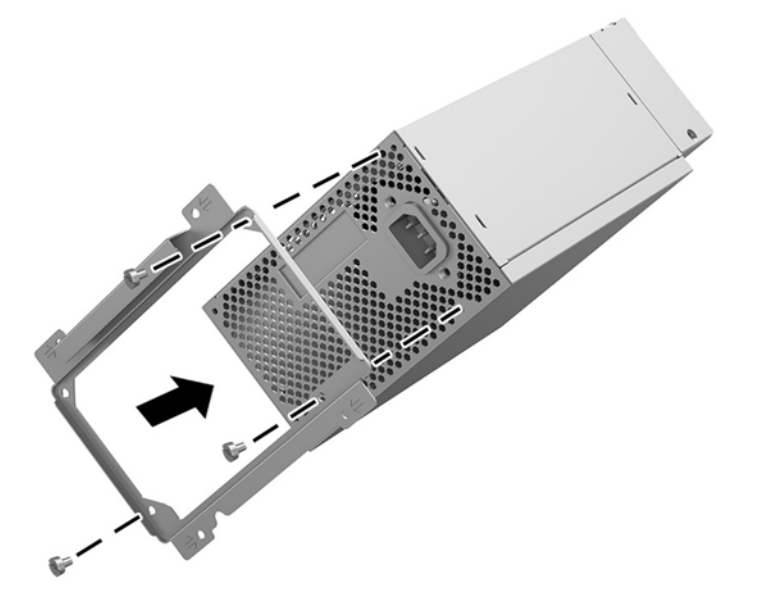

- **6.** Speljite napajalne kable v ohišje in nato vstavite napajalnik **(1)**.
- **7.** Vstavite tri vijake, da pritrdite napajalnik na ohišje **(2)**.
	- **<sup>2</sup> OPOMBA:** Zadnji vijak boste namestili v naslednjem koraku, da zavarujete ozemljitev kabla.

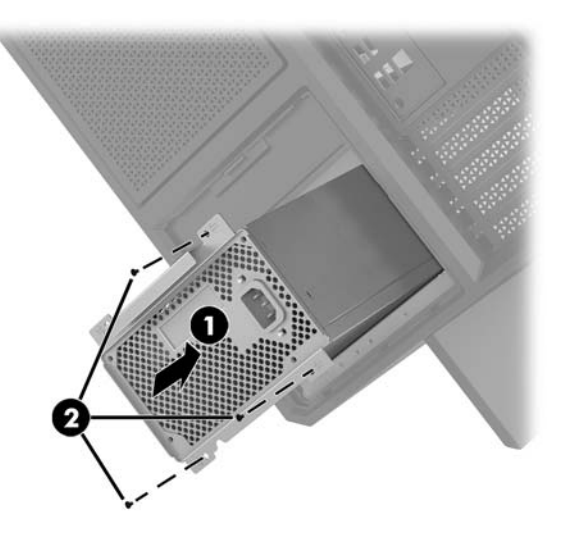

- **8.** Za namestitev kabelskega priključka napajalnega kabla v ohišje:
	- **a.** Postavite priključek v kot ležišča napajalnika **(1)**.
	- **b.** Z izvijačem/ključem iz kompleta z orodji namestite šesterokotni vijak priključka **(2)**.
	- **c.** Namestite zeleno ozemljitveno žico na preostali vijak napajalnika **(3)**.
	- **d.** Priključite kabel v napajalnik **(4)**.

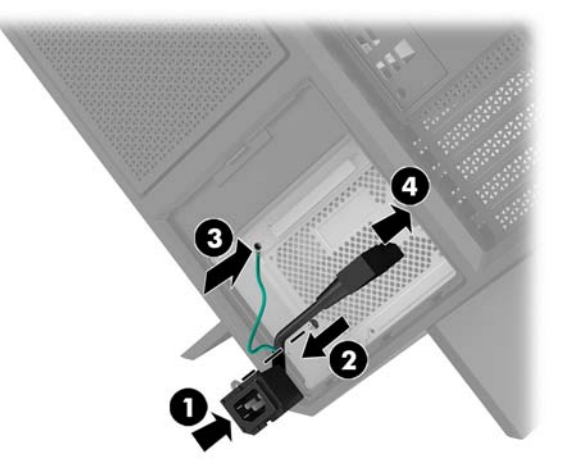

**9.** Priključite kable SATA napajalnika **(1)** in I/O ploščo in kabel **(2)**.

Za povezavo z napajalnikom je na voljo šest napajalnih kablov SATA (štiri za trdi disk + en za pogon U.2 + en za optični pogon) in en priključek PATA za napajanje (iz plošče I/O).

Kabli v ohišju računalnika označujejo komponente, s katerimi se povežejo.

**A POZOR:** Da ne poškodujete kabla, povlecite za jeziček ali priključek namesto za kabel.

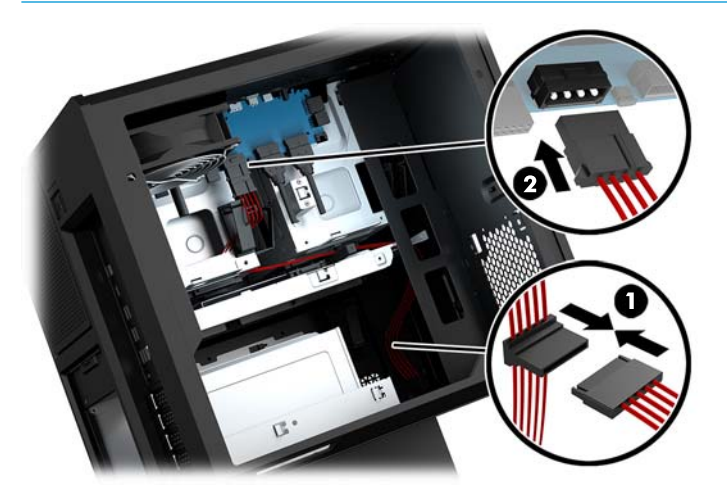

- **10.** Zamenjajte pokrov napajalnika.
- **11.** Zamenjajte sklop pladnja matične plošče.

### <span id="page-38-0"></span>**Namestite nosilec radiatorja za tekoče hlajenje**

Nosilec radiatorja lahko uporabljajo le 240 mm radiatorji.

- **1.** Pripravite računalnik za razstavljanje ([Priprava na razstavljanje na strani 8\)](#page-13-0).
- **2.** Odstranite ploščo za dostop do notranjosti računalnika [\(Odstranjevanje in zamenjava plošče za dostop](#page-23-0) [do notranjosti računalnika na strani 18](#page-23-0)).
- **3.** Odstranite vse ventilatorje, nameščene na strani ohišja.
- **4.** Če želite dodati dodatno tekoče hlajenje, namestite nosilec radiatorja na enega od položajev, ki so prikazani na naslednji sliki.
- **<sup>2</sup> OPOMBA:** Pri modelih, ki podpirajo samo en nosilec, lahko namestite nosilec v položaj 1 ali 2.

Pri modelih, ki podpirajo dva nosilca, lahko namestite nosilca v položaj 1 in 3 ali v položaje 2 in 3.

Lokacija namestitve **(3)** je na voljo samo pri nekaterih modelih.

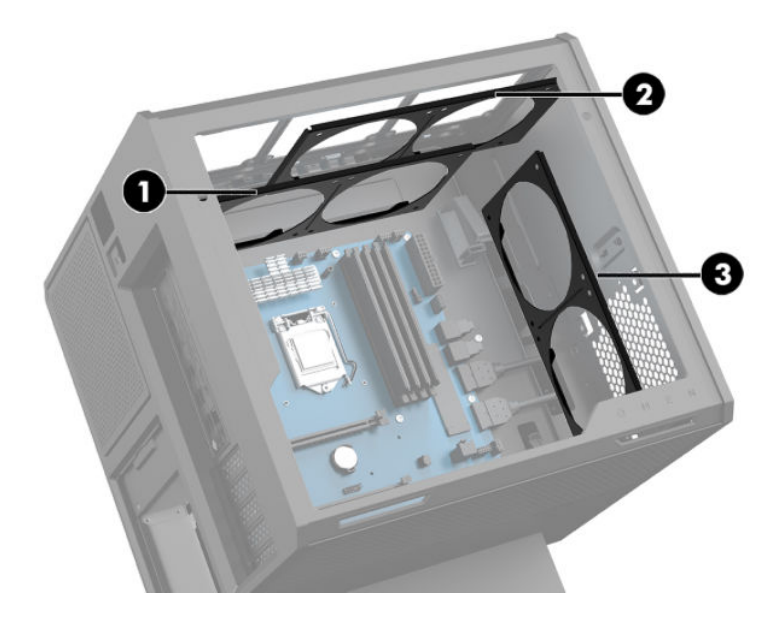

**5.** Vstavite nosilec v notranjo zadnjo stran ohišja.

<span id="page-39-0"></span>6. Namestite osem šesterokotnih vijakov z izvijačem/ključem iz kompleta z orodji (Dostop do kompleta z [orodji na strani 9\)](#page-14-0) in pritrdite nosilec na ohišje.

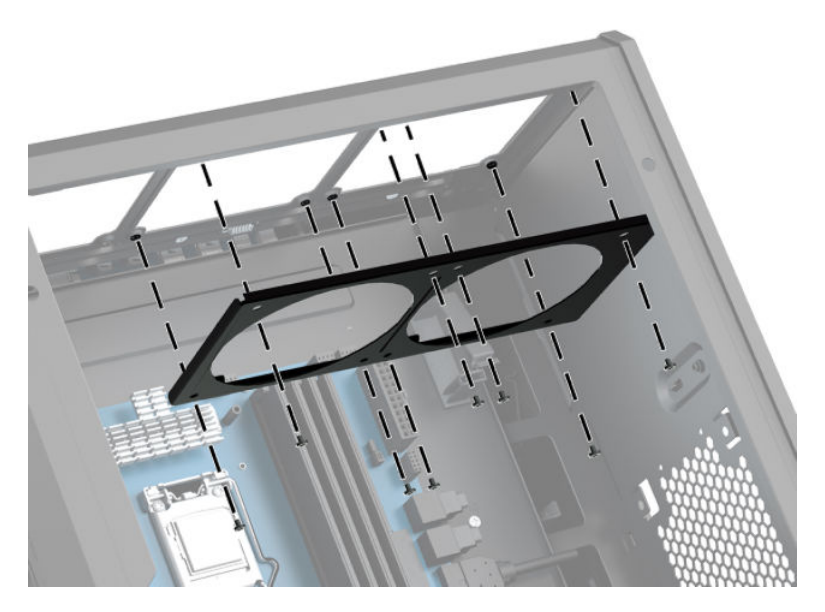

**7.** Namestite vse potrebne ventilatorje.

## **Čiščenje filtrov**

- **1.** Pripravite računalnik za razstavljanje ([Priprava na razstavljanje na strani 8\)](#page-13-0).
- **2.** Odstranite ploščo za dostop do notranjosti računalnika [\(Odstranjevanje in zamenjava plošče za dostop](#page-23-0) [do notranjosti računalnika na strani 18](#page-23-0)).
- 3. Odstranite in očistite zračne filtre na vseh prezračevalnih odprtinah računalnika.

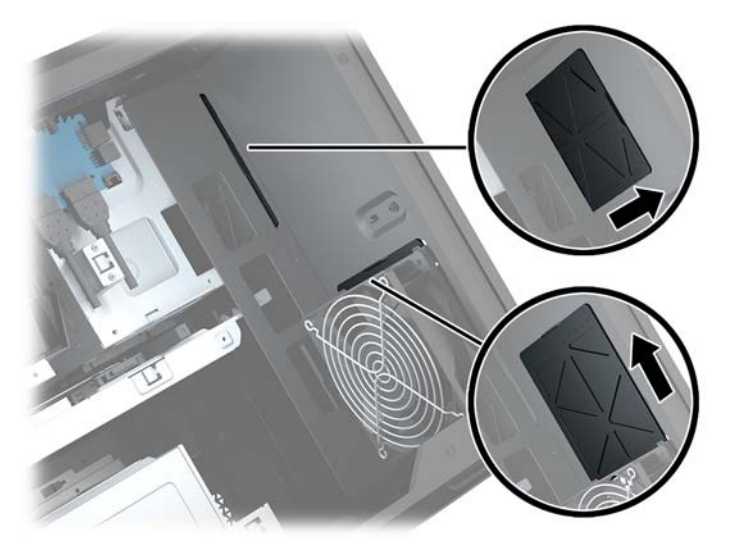

# <span id="page-40-0"></span>**A Elektrostatična razelektritev**

Elektrostatična razelektritev prsta ali drugega prevodnika lahko poškoduje matične plošče ali druge naprave, ki so občutljive na statično elektriko. Take poškodbe lahko skrajšajo življenjsko dobo naprave.

### **Preprečevanje poškodb zaradi statične elektrike**

Da preprečite poškodbe, ki lahko nastanejo zaradi statične elektrike, upoštevajte naslednje varnostne ukrepe:

- Izogibajte se dotikanju in pri transportu ter shranjevanju izdelkov uporabljajte embalažo, ki ne povzroča statičnega naboja.
- Dele, ki so občutljivi na statično elektriko, pustite v embalaži, dokler ne prispejo na delovno mesto, zaščiteno pred statično elektriko.
- Preden dele odstranite iz embalaže, jih postavite na ozemljeno površino.
- Ne dotikajte se priključkov, prevodnikov ali vezij.
- Preden se dotaknete komponente ali sklopa, ki je občutljiv na statično elektriko, morate biti ustrezno ozemljeni.

### **Načini ozemljitve**

Pri upravljanju ali nameščanju delov, ki so občutljivi na statično elektriko, izberite vsaj enega od naslednjih načinov:

- Uporabite zapestni trak, ki je z ozemljitvenim kablom povezan z ozemljenim ohišjem delovne postaje ali računalnika. Zapestni trakovi so prilagodljivi trakovi, ki v ozemljitvenih kablih omogočajo upor, ki znaša najmanj milijon ohmov (+/-10 odstotkov). Da si zagotovite ustrezno ozemljitev, morate trak namestiti tako, da se tesno prilega vaši koži.
- Pri delu z delovnimi postajami, ki jih upravljate stoje, uporabite trakove za pete, nožne prste ali čevlje. Če stojite na prevodnih tleh ali na odvodni talni podlogi, si namestite trakove na obe nogi.
- Uporabite prevodno orodje za delo na terenu.
- Prenosni komplet za delo na terenu uporabljajte z delovno podlogo, ki razprši statično elektriko.

Če predlagane opreme za pravilno ozemljitev nimate, se obrnite na HP-jevega pooblaščenega distributerja, prodajalca ali ponudnika storitev.

**<sup>2</sup> OPOMBA:** Če želite več informacij o statični elektriki, se obrnite na HP-jevega pooblaščenega distributerja, prodajalca ali ponudnika storitev.

# <span id="page-41-0"></span>**B Navodila za delovanje računalnika in redno vzdrževanje**

Za pravilno namestitev in vzdrževanje računalnika ter monitorja sledite naslednjim navodilom:

- Računalnika ne izpostavljajte visoki vlagi, neposredni sončni svetlobi in zelo visokim ali nizkim temperaturam.
- Računalnik postavite na trdno in ravno površino. Okoli računalnika in nad monitorjem naj bo vsaj 10,2 cm (4 palce) prostora za prezračevanje, da pretok zraka ne bo moten.
- Pazite, da ne zaprete rež za zračenje in s tem zmanjšate dotok zraka v računalnik. Ne postavljajte tipkovnice, obrnjene navzdol, neposredno ob sprednjo stran namizne enote, saj tudi to omejuje pretok zraka.
- Nikoli ne uporabljajte računalnika brez plošče za dostop ali pokrovov reže razširitvene kartice.
- Računalnikov ne postavljajte drugega vrh drugega ali drugega ob drugega, saj se lahko poškodujejo zaradi preveč segretega zraka.
- Če je računalnik v ločenem ohišju, mora ohišje prav tako omogočati ustrezno zračenje, upoštevati pa morate tudi vsa zgoraj omenjena navodila.
- Pazite, da tekočine ne pridejo v stik z računalnikom ali tipkovnico.
- Rež za zračenje na monitorju ne prekrivajte z ničemer.
- Namestite ali omogočite funkcije operacijskega sistema ali druge programske naprave za upravljanje porabe, vključno s stanji spanja.
- Preden storite naslednje, izklopite računalnik:
	- Po potrebi obrišite zunanjost računalnika z mehko, vlažno krpo. Z uporabo čistilnih sredstev lahko poškodujete barvo ali ohišje.
	- Občasno očistite tudi prezračevalne odprtine na vseh straneh računalnika. Nitke, prah in druge snovi lahko zamašijo prezračevalne odprtine ter omejijo pretok zraka.

# <span id="page-42-0"></span>**C Posebne potrebe**

HP načrtuje, proizvaja in trži izdelke in storitve, ki jih lahko uporablja kdorkoli, tudi ljudje z ovirami, ali samostojno ali pa z ustreznimi pomagali.

### **Podprte tehnologije za pomoč**

HP-jevi izdelki podpirajo veliko različnih tehnologij za pomoč na ravni operacijskega sistema. Lahko jih konfigurirate za delo z dodatnimi tehnologijami za pomoč. S funkcijo iskanja na napravi poiščite več informacij o funkcijah za pomoč.

**<sup>2</sup> OPOMBA:** Za dodatne informacije o določenem izdelku s tehnologijo za pomoč se obrnite na podporo za stranke za ta izdelek.

### **Stik s podporo**

Dostopnost naših izdelkov in storitev ljudem s posebnimi potrebami stalno dopolnjujemo, zato smo veseli vseh mnenj uporabnikov. Če imate težave z nekim izdelkom ali nam želite povedati več o funkcijah dostopnosti, ki so vam bile v pomoč, nas lahko pokličete na +1 (888) 259-5707 od ponedeljka do petka od 6. zjutraj do 9. zvečer po ameriškem gorskem času. Če ste gluhi ali naglušni in uporabljate tehnologijo TRS/VRS/ WebCapTel, se obrnite na nas, če potrebujete tehnično podporo ali imate vprašanja glede dostopnosti: pokličite +1 (877) 656-7058 od ponedeljka do petka med 6. uro zjutraj in 9. uro zvečer po ameriškem gorskem času.

## <span id="page-43-0"></span>**Stvarno kazalo**

#### **B**

barvna območja [3](#page-8-0) barvna območja, prepoznavanje [2](#page-7-0) bralnik pomnilniških kartic, prepoznavanje [5](#page-10-0)

**D**

dostop do kompleta z orodji [9](#page-14-0)

#### **E**

elektrostatična razelektritev, preprečevanje poškodb [35](#page-40-0)

#### **F**

filtri odstranitev in čiščenje [34](#page-39-0)

#### **G**

grafične kartice namestitev [24](#page-29-0) gumb za odpiranje optičnega pogona, prepoznavanje [7](#page-12-0) gumb za vklop/izklop, prepoznavanje [4](#page-9-0) gumbi vklop/izklop [4](#page-9-0)

#### **K**

komplet z orodji, prepoznavanje [2](#page-7-0) komponente desno [4](#page-9-0) spodaj [7](#page-12-0) zadnja stran [6](#page-11-0)

#### **L**

lokacija kompleta z orodji [9](#page-14-0) lučka brezžičnega vmesnika [5](#page-10-0) Lučka za vklop, prepoznavanje [4](#page-9-0) lučke brezžično [5](#page-10-0) stanje priključka RJ-45 [6](#page-11-0) vklop/izklop [4](#page-9-0) lučki stanja (omrežnega) priključka RJ-45, prepoznavanje [6](#page-11-0)

#### **M**

matična plošča namestitev [28](#page-33-0)

#### **N**

namestitev grafične kartice [24](#page-29-0) matična plošča [28](#page-33-0) napajalna oskrba [30](#page-35-0) nosilec radiatorja [33](#page-38-0) optični pogon [22](#page-27-0) polprevodniški trdi disk [10](#page-15-0) pomnilnik [20](#page-25-0) napajalna oskrba namestitev [30](#page-35-0) navodila za delovanje računalnika [36](#page-41-0) navodila za namestitev [8](#page-13-0) navodila za zračenje [36](#page-41-0) nosilec radiatorja namestitev [33](#page-38-0)

#### **O**

odstranjevanje optični pogon [23](#page-28-0) plošča za dostop [18](#page-23-0) polprevodniški trdi disk [14](#page-19-0) trdi disk [14](#page-19-0) ventilator PCI [26](#page-31-0) ventilator trdega diska [29](#page-34-0) OMEN Control [3](#page-8-0) omrežni priključek, prepoznavanje [6](#page-11-0) optični izhodni priključek, prepoznavanje [6](#page-11-0) optični pogon namestitev [22](#page-27-0) odstranitev [23](#page-28-0) optični pogon, prepoznavanje [7](#page-12-0) osvetlitev OMEN Control [3](#page-8-0)

#### **P**

plošča za dostop odstranitev [18](#page-23-0) polprevodniški trdi disk odstranitev [14](#page-19-0) pomnilnik namestitev [20](#page-25-0) zapolnitev podnožij [19](#page-24-0) pomnilniška kartica, prepoznavanje [5](#page-10-0) posebne potrebe [37](#page-42-0) prezračevalni reži, prepoznavanje [2](#page-7-0), [6](#page-11-0), [7](#page-12-0) priključek za izhod zvoka (slušalke)/ vhod zvoka (mikrofon), prepoznavanje [5](#page-10-0) priključek za napajanje, prepoznavanje [7](#page-12-0) priključek, napajanje [7](#page-12-0) priključki izhod zvoka (slušalke) [7](#page-12-0) izhod zvoka (slušalke)/vhod zvoka (mikrofon) [5](#page-10-0) omrežje [6](#page-11-0) RJ-45 (omrežni) [6](#page-11-0) vhod zvoka (mikrofon) [5](#page-10-0) priključki za izhod zvoka (slušalke) [7](#page-12-0) priprava na razstavljanje [8](#page-13-0)

#### **R**

reža za varnostni kabel, prepoznavanje [6](#page-11-0) reže bralnik pomnilniških kartic [5](#page-10-0) varnostni kabel [6](#page-11-0) RJ-45, (omrežni) priključek, prepoznavanje [6](#page-11-0)

#### **S**

stojalo [2](#page-7-0)

#### **T**

trdi disk namestitev [10](#page-15-0) odstranitev [14](#page-19-0) varnost [17](#page-22-0)

#### **U**

USB 3.0, napajalna vrata, prepoznavanje [5](#page-10-0)

#### **V**

varnost trdi disk [17](#page-22-0) ventilator PCI namestitev [26](#page-31-0) ventilator trdega diska namestitev [29](#page-34-0) vhodni priključek za zvok (mikrofon) [5](#page-10-0) vrata napajalna vrata USB 3.0 [5](#page-10-0) Type-C na vratih USB [5](#page-10-0) USB 3.0 [5](#page-10-0), [6](#page-11-0) vrata USB 3.0, prepoznavanje [5](#page-10-0), [6](#page-11-0) vrata USB Type-C, prepoznavanje [5](#page-10-0)

#### **Z**

zaklep kletke za pogon, prepoznavanje [5](#page-10-0) Zaklep za sprostitev stranske plošče, prepoznavanje [6](#page-11-0)